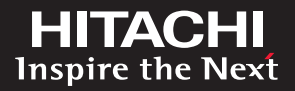

**How to Integrate Computing, Networking and Storage Resources for Cloud-ready Infrastructure**

Storage Reference Architecture from Cisco, Hitachi and VMware

*By Sean McKeown, Cisco Shawn McDonald, Hitachi Data Systems Wen Yu, VMware*

February 2012

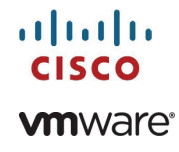

# Table of Contents

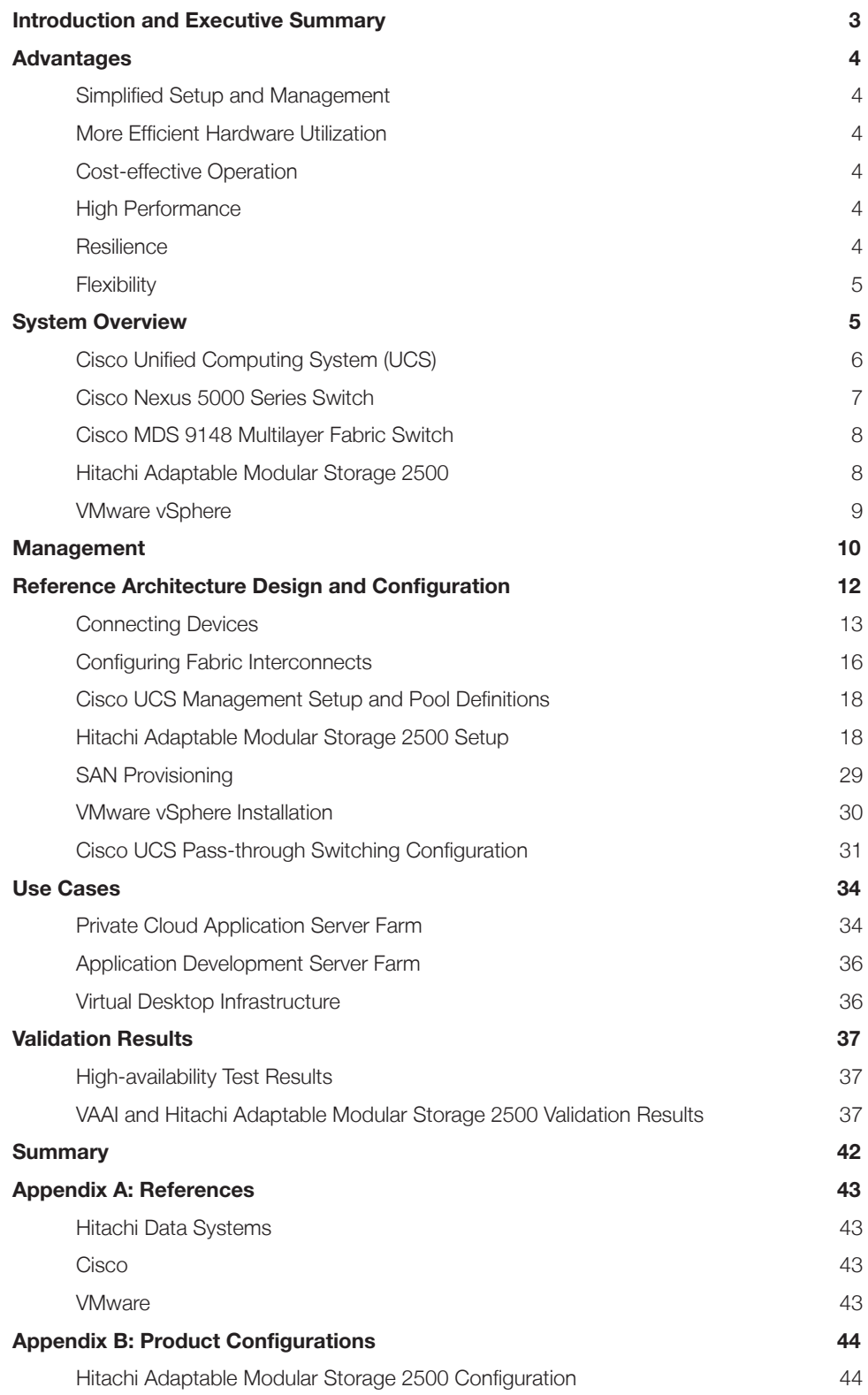

# <span id="page-2-0"></span>Introduction and Executive Summary

The Storage Reference Architecture from Cisco, Hitachi and VMware offers a blueprint for creating a cloud-ready infrastructure integrating computing, networking and storage resources. As a validated reference architecture, the Storage Reference Architecture is a safe, flexible and cost-effective alternative to custom-integrated approaches.

The Storage Reference Architecture speeds application and infrastructure deployment and reduces the risk of introducing new technologies to the data center. Administrators select options that meet current needs, with the flexibility to scale the architecture as business needs change.

This document outlines the Storage Reference Architecture from Cisco, Hitachi and VMware, and discusses design choices and deployment best practices. Use cases are described and results from validation work are presented.

#### Audience

This document is intended for field system engineers, partner engineers, sales engineers and customers.

# <span id="page-3-0"></span>Advantages

The Storage Reference Architecture incorporates Hitachi Adaptable Modular Storage (AMS) 2500, the Cisco Unified Computing System™ (UCS), and VMware vSphere and vCenter Server (see [Figure](#page-5-1)  [1](#page-5-1)). By joining forces, Cisco, Hitachi and VMware have created an architecture that offers greater value than their individual products could deliver separately. The advantages of this approach include:

## Simplified Setup and Management

Combining the symmetric active-active controller architecture of Adaptable Modular Storage 2500 with the VMware vSphere round-robin multipathing policy dramatically simplifies the setup and management of the virtualized environment. Workloads are automatically balanced across host bus adapters (HBAs), SAN fabrics and front-end Fibre Channel ports of the storage system. Furthermore, Cisco UCS Manager provides centralized management for multiple server blade chassis and allows for rapid blade provisioning by leveraging the stateless hardware abstraction of its service profiles.

## More Efficient Hardware Utilization

The VMware vStorage API for array integration (VAAI) offloads common operations from the Cisco UCS servers to Hitachi storage controllers. The controller is purpose-built to handle this type of workload. Offloading common operations frees the host servers for more complex tasks, and avoids unnecessary traffic across the SAN fabric. This creates infrastructure-wide efficiencies.

## Cost-effective Operation

Cisco B200 M2 Blade Servers provide flexibility and choice. Servers include a less dense, valueoriented configuration using smaller DIMMs or a more dense, performance-oriented option with larger DIMMs. Pairing the memory-dense capabilities in the Cisco servers with the storage offloading and active-active load-balanced capabilities of Adaptable Modular Storage 2500 controllers allows a single Cisco UCS server to support a high-density consolidation of virtual machines (VMs). Increasing VM density lowers the cost of each VM.

## High Performance

Cisco UCS industry-standard x86-architecture servers deliver world-record performance to power virtualized workloads in VMware vSphere environments.

## **Resilience**

The Storage Reference Architecture contains no single point of failure at any level, from the server through the network to the storage. Multiple, redundant SAN data paths are actively used without the need for fine-grained, burdensome SAN management. Both the LAN and SAN fabrics are fully redundant and provide seamless traffic failover should any individual component fail.

## <span id="page-4-0"></span>**Flexibility**

The Cisco UCS blade architecture with stateless service profiles and unified fabric, combined with Hitachi Dynamic Provisioning and advanced VMware virtualization management, provide flexibility and agility. Together, they can right-size resources to match workloads and adjust to dynamic business and application requirements.

# System Overview

The products listed in [Table 1](#page-4-1) provide a starting point for deploying the Storage Reference Architecture from Cisco, Hitachi and VMware. For all supported deployment scenarios, view the following product interoperability matrices:

- HDS and UCS,<http://www.hds.com/assets/pdf/all-storage-models-for-cisco-ucs.pdf>
- VMware and UCS,<http://www.vmware.com/resources/compatibility>
- VMware and HDS,<http://www.vmware.com/resources/compatibility>

## <span id="page-4-1"></span>Table 1. Products Used in the Storage Reference Architecture from Cisco, Hitachi and VMware

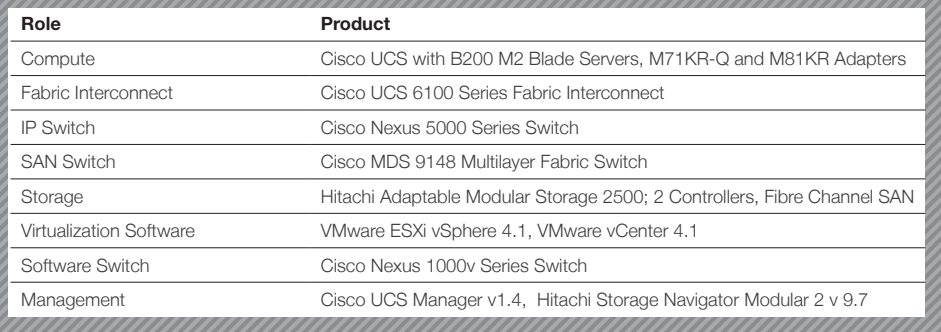

Each Cisco UCS chassis includes 2 Cisco B200 M2 Blade Servers. The blades are configured with Cisco Nexus 1000v Distributed Virtual Switch (DVS) software or with Cisco Virtual Machine Fabric Extender (VM-FEX) software pass through switching (PTS). Virtual switch selection depends on the mezzanine adapter card selected.

The Cisco Nexus 5000 Series Switch is used as an IP access switch, not a SAN switch. All SAN switching is performed by the Cisco MDS 9148 Multilayer Fabric Switch.

For load balancing and fault tolerance, there are at least 2 Fibre Channel links from each Cisco UCS 6100 Series Fabric Interconnect to each Cisco MDS 9148 Multilayer Fabric Switch. In addition, Adaptable Modular Storage 2500 has 2 controllers and redundant 8Gb Fibre Channel ports.

The Cisco UCS 6100 Series Fabric Interconnects are configured in default N-Port Virtualization (NVP) mode and not in Fibre Channel switch mode.

<span id="page-5-1"></span><span id="page-5-0"></span>Figure 1. The Storage Reference Architecture from Cisco, Hitachi and VMware

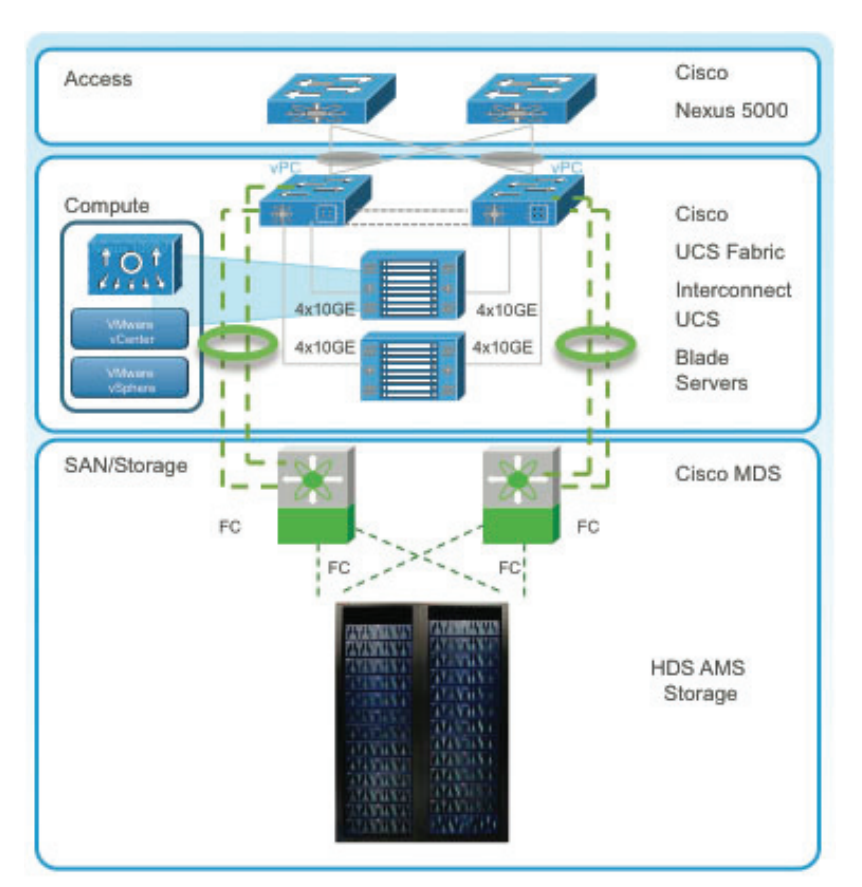

UCS = Cisco Unified Computing System FC = Fibre Channel HDS AMS = Hitachi Adaptable Modular Storage 2500

## Cisco Unified Computing System (UCS)

Cisco UCS is a next-generation data center platform uniting compute, network, storage access and virtualization in a cohesive system designed to reduce total cost of ownership (TCO) and increase business agility. The system integrates a low-latency, lossless 10 Gigabit Ethernet (GigE) unified network fabric with enterprise-class x86-architecture servers. Cisco UCS is an integrated, scalable, multichassis platform in which all resources participate in a unified management domain.

For Cisco UCS product information visit: [http://www.cisco.com/en/US/products/ps10265/index.](http://www.cisco.com/en/US/products/ps10265/index.html) [html.](http://www.cisco.com/en/US/products/ps10265/index.html)

#### Blade Server

The Cisco UCS B200 M2 Blade Server is a half-width, 2-socket blade server with 2 Intel Xeon 5600 Series processors, up to 192GB of DDR3 memory, 2 optional hot-swappable small form factor (SFF) serial-attached SCSI (SAS) disk drives, and a single mezzanine connector for up to 20Gb/sec of I/O throughput.

<span id="page-6-0"></span>Cisco UCS virtual interface cards were developed to provide acceleration for new operational modes introduced by server virtualization. The cards are highly configurable and self-virtualized adapters that can create up to 128 PCIe endpoints per adapter. These PCIe endpoints are created in the adapter firmware and present fully standards-compliant PCIe topology to the host operating system (OS) or hypervisor.

Each PCIe endpoint created by the virtual interface card can be configured for the following:

- Interface type Fibre Channel over Ethernet (FCoE), Ethernet or Dynamic Ethernet interface device
- Network presence and attributes MTU, VLAN membership
- Quality of service (QoS) parameters 802.1p class, ETS attributes, rate limiting and shaping

#### Fabric Interconnect

The Cisco UCS 6100 Series Fabric Interconnects are a core part of the Cisco UCS. They provide network connectivity and management capabilities for the system. They also offer line-rate, lowlatency, lossless 10GigE and FCoE functionality, independent of packet size and enabled services.

The Cisco UCS B200 M2 Blade Servers and chassis rely on the Cisco UCS 6100 Series interconnects to provide a management and communication backbone. All connected chassis and all blades become part of a single, highly available management domain, with the interconnects providing LAN and SAN connectivity for all blades within the domain.

Cisco UCS 6100 Series Fabric Interconnects support multiple traffic classes from the blade through the interconnect, and can consolidate LAN and SAN traffic onto a single unified fabric. Fibre Channel expansion modules in the interconnect support direct connections from the Cisco UCS to existing native Fibre Channel SANs.

## Cisco Nexus 5000 Series Switch

The Cisco Nexus 5020 Switch is a 2RU, 10GigE or FCoE access layer switch built to provide more than 1.04 terabits per second (Tb/sec) throughput with very low latency. It has 40 fixed 10GigE or FCoE small form factor pluggable plus (SFP+) ports and 2 expansion module slots that can be configured to support up to 12 additional 10GigE or FCoE ports, up to 16 Fibre Channel switch ports, or a combination of both. The switch has a serial console port and a single out-of-band 10/100/1000Mb/sec Ethernet management port. 1+1 redundant hot-pluggable power supplies and 4+1 redundant hot-pluggable fan modules provide highly reliable power and front-to-back cooling.

Cisco Nexus 5000 Series cut-through switching enables low latency of 3.2 microseconds. This remains constant regardless of packet size and with all data path features turned on, such as with access control lists (ACLs) and QoS, for example.

Other features include: nonblocking line-rate performance, single-stage fabric, congestion management, virtual output queues, lossless Ethernet (Priority Flow Control), hardware-level I/O consolidation, and end-port virtualization. In addition, SFP+ ports offer copper for short runs and fiber for long runs.

The Cisco Nexus 5020 Switch is designed for data center serviceability, with ports and power connections at the rear, closer to server ports to keep cable lengths short. All customer-replaceable

<span id="page-7-0"></span>units (hot-swappable power and cooling modules) are accessible from the front panel.

For Cisco Nexus 5000 Series product information, visit: [http://www.cisco.com/en/US/products/](http://www.cisco.com/en/US/products/ps9670/index.html) [ps9670/index.html](http://www.cisco.com/en/US/products/ps9670/index.html).

## Cisco MDS 9148 Multilayer Fabric Switch

The Cisco MDS 9148 Multilayer Fabric Switch is designed for deployment in large enterprises. The protocol-independent switch offers scalability, high performance, high availability, security and ease of management. The Cisco MDS 9000 Family includes blade switches through director-class switches, with all switches sharing the same operating system (NX-OS) and management interface.

Interfaces supported by the Cisco MDS 9148 Multilayer Fabric Switch include 1-, 2-, 4-, and 8Gb/sec Fibre Channel, 10Gb/sec FCoE, 1Gb/sec Fibre Channel over IP (FCIP), and 1Gb/sec Small Computer System Interface over IP (iSCSI) port speeds.

Other key features include:

- Storage media encryption, for encryption of data at rest
- Cisco Data Mobility Manager, for heterogeneous data migration
- Cisco I/O Accelerator, for increased performance and reduced latency over long-distance SAN extension links
- Cisco SAN Tap network assisted application, for attaching external appliances.

For Cisco MDS 9000 Family product information, visit: [http://www.cisco.com/en/US/products/hw/](http://www.cisco.com/en/US/products/hw/ps4159/index.html) [ps4159/index.html](http://www.cisco.com/en/US/products/hw/ps4159/index.html).

### Hitachi Adaptable Modular Storage 2500

Hitachi Adaptable Modular Storage 2500 is a highly reliable, highly flexible and highly scalable storage system for Microsoft Exchange Server, VMware, databases and other applications in large and enterprise business environments. It offers excellent performance and scalability, supporting up to 480 intermixed high-performance SAS drives and cost-optimized SATA drives in the same system, on both Fibre Channel and iSCSI networks. Adaptable Modular Storage 2500 has proven to be an optimal choice for tiered and standalone storage, storage consolidation, business continuity, data replication, backup and archiving.

Adaptable Modular Storage 2500 provides a broad range of management and cost efficiencies. These include:

- Hitachi dynamic load balancing controllers, to reduce controller bottlenecks (ideal for VMware environments)
- Hitachi Dynamic Provisioning software, to eliminate application service interruptions, reduce storage costs and simplify administration
- Wizard-based installation and configuration and centralized management, for singlepane-of-glass administration simplicity
- High Density Storage Expansion Tray containing 48 disks in a 4U enclosure, to reduce facility costs

A simple, reliable, integrated storage platform, Adaptable Modular Storage 2500 delivers standards-

<span id="page-8-0"></span>compliant high availability and data protection, with 99.999% availability. Providing no single point of failure and mirrored cache with battery backup, the storage system is able to minimize disruption and risk in the storage environment. In addition, the storage system supports Hi-Track® Remote Monitoring system, volume replication and backups, RAID-6, audit logging, encryption and Hitachi Data Retention utility.

For Adaptable Modular Storage 2500 product information, visit: [http://www.hds.com/products/](http://www.hds.com/products/storage-systems/adaptable-modular-storage-2000-family/adaptable-modular-storage-2500.html?_p=v) [storage-systems/adaptable-modular-storage-2000-family/adaptable-modular-storage-2500.html?\\_](http://www.hds.com/products/storage-systems/adaptable-modular-storage-2000-family/adaptable-modular-storage-2500.html?_p=v)  $p = v$ 

## VMware vSphere

VMware vSphere is a virtualization platform for holistically managing large collections of infrastructure resources, including CPUs, storage and networking, as a seamless, flexible and dynamic operating environment. Unlike traditional operating systems that manage an individual machine, VMware vSphere aggregates the infrastructure of an entire data center. It creates a single powerhouse with resources that can be allocated quickly and dynamically to any application in need.

VMware vSphere provides revolutionary benefits, but with a practical, nondisruptive evolutionary process for legacy applications. Existing applications can be deployed on VMware vSphere with no changes to the application or the OS on which they are running.

VMware vSphere delivers the performance required to run business-critical applications in largescale environments. VMware vSphere provides 2 times to 4 times the performance of the previous generation platform (VMware Infrastructure 3) while keeping virtualization overhead at a very limited 2% to 10%. With these performance numbers, VMware vSphere is able to run large, resourceintensive databases and, in many cases, enables applications to scale better on newer multicore servers.

VMware vSphere provides a set of application services that enable applications to achieve unparalleled levels of availability, security and scalability. For example, with VMware vSphere, all applications can be protected from downtime with VMware High Availability (HA) and VMware Fault Tolerance (FT), without the complexity of conventional clustering. In addition, applications can be scaled dynamically to meet changing loads with capabilities such as Hot Add and VMware Distributed Resource Scheduler (DRS).

For more information on VMware vSphere, please visit: [http://www.vmware.com/products/vsphere/](http://www.vmware.com/products/vsphere/overview.html) [overview.html.](http://www.vmware.com/products/vsphere/overview.html)

#### Cisco Nexus 1000v Series Switches

Cisco Nexus 1000v Series Switches are VM access switches. They are an intelligent software switch implementation for VMware vSphere environments running the Cisco NX-OS software operating system. Operating inside the VMware ESX hypervisor, the Cisco Nexus 1000v Series Switch supports Cisco VN-Link server virtualization technology to provide:

- Policy-based VM connectivity
- Mobile VM security and network policy
- Nondisruptive operational model for your server virtualization and networking teams

<span id="page-9-0"></span>Port Profiles defined on Cisco Nexus 1000v Series Switches are exported as policies to VMware vCenter Server to be used and reused by server administrators, as new VMs require access to a specific network policy. This helps the virtualization administrator by eliminating the need to create or maintain vSwitch and port group configurations on any of their VMware ESX hosts.

Port profiles create a unique collaborative model, giving server administrators the autonomy to provision new VMs without waiting for physical network reconfigurations to be implemented. For network administrators, the combination of the Cisco Nexus 1000v Series Switch feature set and the capability to define a port profile using the same syntax as for existing physical Cisco switches helps ensure that consistent policy is enforced without the burden of managing individual switch ports. The Cisco Nexus 1000v Series Switches also provide a consistent network management, diagnostic and troubleshooting interface for network operations.

For more information on Cisco Nexus 1000v Series Switches, please visit: [http://www.cisco.com/](http://www.cisco.com/en/US/products/ps9902/index.html) [en/US/products/ps9902/index.html](http://www.cisco.com/en/US/products/ps9902/index.html).

## Management

#### Cisco UCS Manager

Cisco UCS Manager provides unified, centralized, embedded management of all Cisco Unified Computing System software and hardware components across multiple chassis and thousands of VMs. Administrators use the software to manage the entire Cisco UCS as a single logical entity through an intuitive graphical user interface (GUI), a command-line interface (CLI), or an XML API.

The Cisco UCS Manager resides on a pair of Cisco UCS 6100 Series Fabric Interconnects using a clustered, active-standby configuration for high availability. The software gives administrators a single interface for performing server provisioning, device discovery, inventory, configuration, diagnostics, monitoring, fault detection, auditing and statistics collection. Cisco UCS Manager service profiles and templates support flexible role- and policy-based management. System configuration information can be exported to configuration management databases (CMDBs) to facilitate processes based on IT Infrastructure Library (ITIL) concepts.

Service profiles let server, network and storage administrators treat Cisco UCS servers as raw computing capacity to be allocated and reallocated as needed. The profiles define server I/O properties and are stored in the Cisco UCS 6100 Series Fabric Interconnects. Using service profiles, administrators can provision infrastructure resources in minutes instead of days, creating a more dynamic environment and more efficient use of server capacity.

Each service profile consists of a server software definition and the server's LAN and SAN connectivity requirements. When a service profile is deployed to a server, Cisco UCS Manager automatically configures the server, adapters, fabric extenders and fabric interconnects to match the configuration specified in the profile. The automatic configuration of servers, network interface cards (NICs), host bus adapters (HBAs), and LAN and SAN switches lowers the risk of human error, improves consistency and decreases server deployment times.

Service profiles benefit both virtualized and nonvirtualized environments. The profiles increase the mobility of nonvirtualized servers, such as when moving workloads from server to server or taking a server offline for service or upgrade. Profiles can also be used in conjunction with virtualization

clusters to bring new resources online easily, complementing existing VM mobility.

For more Cisco UCS Manager information, visit: [http://www.cisco.com/en/US/products/ps10281/](http://www.cisco.com/en/US/products/ps10281/index.html) [index.html.](http://www.cisco.com/en/US/products/ps10281/index.html)

#### Hitachi Storage Navigator Modular 2

Hitachi Storage Navigator Modular 2 is a GUI providing centralized storage management for Hitachi Adaptable Modular Storage. The software runs on a primary management server or client PC and uses common web-based client-server technology, including standard IP network and Java applets, to support browser-based configuration over a LAN.

Storage Navigator Modular 2 provides wizard-driven access to: perform initial setup, add storage system and configure storage logical units (LUN), configure RAID-related entities in conjunction with World Wide Names and attach host bus adapters (HBAs) to pre-determined LUNs. Using the software, administrators can allocate user volumes to the host server, replicate LUNs using standard Hitachi replication software, and monitor system configuration and status information, with automatic error alerts.

For more information on Hitachi Storage Navigator Modular 2, visit: [http://www.hds.com/products/](http://www.hds.com/products/storage-software/storage-navigator-modular2.html?_p=v) storage-software/storage-navigator-modular2.html? p=v.

#### Cisco Fabric Manager

Cisco Fabric Manager provides storage network management across all Cisco SAN and unified fabrics. The software offers comprehensive network visibility for improved management and control of Cisco 2-, 4-, and 8Gb/sec Fibre Channel and FCoE storage networks. Unified discovery of all Cisco Data Center 3.0 devices, task automation and detailed reporting enable Cisco Fabric Manager to reduce complexity and TCO of the storage networking environment.

Cisco Fabric Manager provides centralized Cisco MDS 9000 Family and Cisco Nexus Family storage network management services, performance monitoring, federated reporting, troubleshooting tools, discovery and configuration automation.

#### VMware vCenter Server

VMware vCenter Server is the simplest and most efficient way to manage VMware vSphere, no matter whether you have 10 VMs or tens of thousands of VMs. It provides unified management of all hosts and VMs from a single console and aggregates performance monitoring of clusters, hosts and VMs. VMware vCenter Server gives administrators deep insight into the status and configuration of clusters, hosts, VMs, storage, the guest OS and other critical components of a virtual infrastructure. Using VMware vCenter Server, a single administrator can manage 100 or more virtualization environment workloads, more than doubling typical productivity in managing physical infrastructure.

# <span id="page-11-0"></span>Reference Architecture Design and **Configuration**

The Storage Reference Architecture from Cisco, Hitachi and VMware test environment was built to approximate real-world production use cases. Several factors were considered in the design, including:

- Ratio of VMs per Cisco UCS blade
- Total Hitachi Adaptable Modular Storage 2500 I/O capability
- How to cable the Cisco UCS interconnects from the Cisco MDS 9148 Multilayer Fabric Switch and the Cisco MDS 9148 Multilayer Fabric Switch to the Adaptable Modular Storage 2500 controllers; this would preserve SAN A-B separation and leverage Adaptable Modular Storage 2500 active-active technology

Four Cisco UCS B200-M2 Blade Servers were spread across 2 Cisco UCS chassis. Each blade server included 2 Intel Xeon X5680 CPUs (each CPU has 6 cores) and 98GB of DDR3 RAM. To demonstrate 2 interconnection techniques, 2 Cisco UCS B200-M2 Blade Servers in the 1st chassis were configured with Cisco UCS M81KR Virtual Interface Card Adapters and the 2 Cisco UCS B200-M2 Blade Servers in the 2nd chassis were configured with Cisco UCS M71KR-Q QLogic Converged Network Adapters.

Each chassis was connected to 2 Cisco UCS 6120XP Fabric Interconnects using four 10GB ports per fabric interconnect. This allowed a total of 80Gb of shared bandwidth for network, storage and blade server management. Each fabric interconnect was connected to 2 Cisco Nexus 5000 Series Switches and 2 Cisco MDS 9148 Multilayer Fabric Switches (Fibre Channel).

Two Cisco Nexus 5000 Series Switches were used to support network traffic. The configuration of the Cisco Nexus 5000 Series followed Cisco best practice. Each Cisco UCS 6100 Series Fabric Interconnect used two 10Gb ports per Cisco Nexus 5000 Series Switch, allowing a total of 80Gb of bandwidth for scaling, high availability and disaster recovery capability.

Two Cisco MDS 9148 Multilayer Fabric Series Switches were used for storage traffic. The connection between the Fabric Interconnects and the Cisco MDS 9148 Multilayer Fabric Series Switches used a new feature in Cisco UCS Manager 1.4 called F-Port PortChanneling. This feature has been available and widely used in the Cisco MDS 9000 Series Multilayer Switches and is now also available in the Cisco UCS Fabric Interconnects. It provides the ability to aggregate Fibre Channel storage ports, similar to Cisco Etherchannel technology. Rather than accessing individual 4-, 8- or 10Gb Fibre Channel ports this new feature allows Fibre Channel ports to be bonded together for a larger and redundant storage connection. The test configuration used F-Port PortChanneling with two 8Gb ports between the Cisco UCS Fabric Interconnects and Cisco MDS 9148 Multilayer Fabric Switches, giving an aggregated 16Gb Fibre Channel connection per fabric interconnect, or 32Gb of shared bandwidth.

Adaptable Modular Storage 2500 was provisioned with 2 controllers and 4 trays of 15K SAS disks (half were 300GB and half were 450GB) for a total of 60 disks. 20 disks were provisioned for VMware vSphere ESX boot LUNS using four 4+1 RAID-5 storage groups and 2 Hitachi Dynamic Provisioning pools. Forty disks were provisioned for VMware data stores using eight 4+1 RAID-5

<span id="page-12-0"></span>storage groups and 4 Hitachi Dynamic Provisioning pools. These four 2TB data stores were created with 1MB block sizes, and each data store had 4 logical SCSI paths to Adaptable Modular Storage 2500. This configuration allowed approximately 8000 disk I/Os per second for data stores and 4000 disk I/Os per second for the VMware vSphere ESX boot LUNs and is consistent with Hitachi Data Systems best practices for Adaptable Modular Storage 2500 deployment.

Each Adaptable Modular Storage 2500 controller had four 8Gb ports for fabric data connections. Cisco MDS 9148 Multilayer Fabric Switches used 2 ports per controller for connectivity. The Adaptable Modular Storage 2500 active-active storage technology allows a single LUN I/O to utilize both controllers. This technology, along with the Cisco F-Port PortChanneling technology between the fabric interconnects and the Cisco MDS 9148 Multilayer Fabric Switches, helped to greatly simplify the SAN fabric and multipathing configuration.

VMware vSphere 4.1 was used for virtualization. Each VMware vSphere ESX host was provisioned using VMware and Cisco UCS hardware recommendations and best practices. Each host provided a 20GB boot LUN. The 2 Cisco UCS B200 M2 Blade Servers with Cisco UCS M81KR Virtual Interface Card Adapters were configured using the Cisco UCS Virtual Machine Fabric Extender (VM-FEX) pass-through switching technology. The 2 servers with Cisco UCS M71KR-Q QLogic Converged Network Adapters were configured using the Cisco Nexus 1000v Series Switch.

The network configuration of the VMware vSphere environment used the Cisco Nexus 1010 Virtual Services Appliance. The appliance provides the same switching functionality as the Cisco Nexus 1000v Series Switch, with additional management and high-availability benefits from a dedicated appliance. The Cisco Nexus 1000v Series Switch uses VMware VMs to run the Cisco Nexus 1000v Virtual Supervisor Module (VSM). The VSM manages the Cisco Nexus 1000v Series Switch for each ESX host. Cisco Nexus 1010 Virtual Services Appliance moves the VSM to a dedicated hardware appliance, enabling a more traditional model for network management.

Average VM workload for a Microsoft Windows OS was estimated using a typical VMware Virtual Desktop Infrastructure (VDI) as a baseline. 1GB of RAM and a single vCPU were allocated for each VM. VMs used 40GB virtual disks with a single default 512 bytes NTFS file system and network I/O using 32byte-to-512byte random-size packets in 1MB data blocks. This is typical for Microsoft Word and Excel files.

The Zoltes IOMeter testing software was used for storage and network testing. The Zoltes IOMeter allows centralized control of each IOMeter instance for each VM. Each VM was provisioned to create a consistent 60 IOPS using 4K blocks sizes with 50% read and write. Network traffic was generated using Zoltes IOMeter software and another physical server (not part of the compute resources under test) as a target for each VM. Using the IOMeter tool, the VMs were used to generate 32K-to-512K size packets at 4 to 100 packets per second (randomized) towards the physical target server.

## Connecting Devices

Two Cisco UCS 5108 Chassis were provisioned with 4 Cisco UCS B200-M2 Blade Servers and 2 Cisco UCS 6120XP 20-Port Fabric Interconnects. Two blade servers were installed in chassis slots 1 and 2 of each chassis. Each chassis contains eight 10Gb server ports. Ports 1 through 4 of the 1st chassis were connected to ports 1 through 4 on the 1st fabric interconnect. Ports 5 through 8 on the 1st chassis were connected to ports 1 through 4 on the 2nd Fabric Interconnect. The same process was repeated for the 2nd chassis using ports 5 through 8 in the Fabric Interconnects. All

network, storage (FCoE) and management traffic used the 10Gb ports. This physical topology provides a highly available connection between the Cisco UCS and the fabric (see [Figure 2](#page-13-0)).

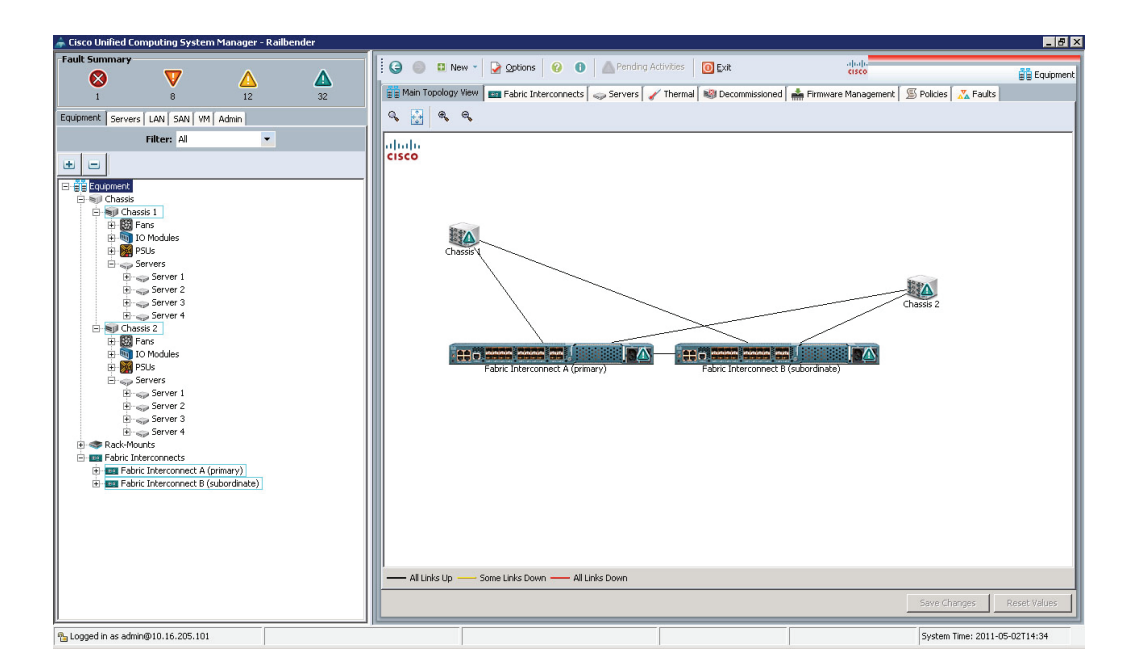

<span id="page-13-0"></span>Figure 2. Storage Reference Architecture Chassis and Fabric Interconnect Configuration

The 1st Cisco UCS 6120XP Fabric Interconnect's network ports 17 and 18 were connected to the 1st Cisco Nexus 5000 Series Switch (see [Figure 3](#page-14-0)). Network ports 19 and 20 connect to the 2nd Cisco Nexus 5000 Series Switch. This same process was repeated for the 2nd Cisco UCS 6120XP Fabric Interconnect.

<span id="page-14-0"></span>Figure 3. Storage Reference Architecture Fabric Interconnect to Cisco Nexus 5000 Series Switch Port Configuration

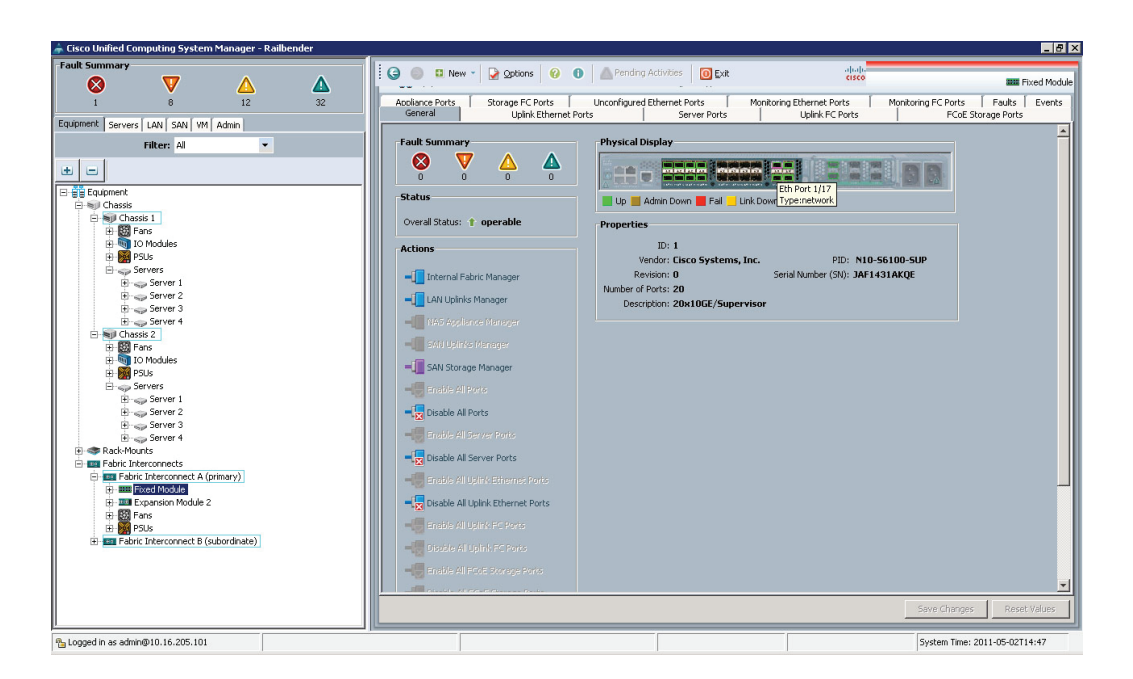

The 1st Cisco UCS 6120XP Fabric Interconnect's Fibre Channel ports 1 and 2 were connected to the 1st Cisco MDS 9148 Multilayer Fabric Switch ports 1 and 2. Use of F-Port PortChanneling required that the Cisco MDS 9148 Multilayer Fabric Switch was not cross-connected to the 1st or 2nd fabric interconnects.

The above configuration was repeated for the 2nd fabric interconnect and 2nd Cisco MDS 9148 Multilayer Fabric Switch (see [Figure 4](#page-15-1)).

<span id="page-15-1"></span>Figure 4. Storage Reference Architecture Fabric Interconnect to Cisco MDS 9148 Multilayer Fabric Switch Port Configuration

<span id="page-15-0"></span>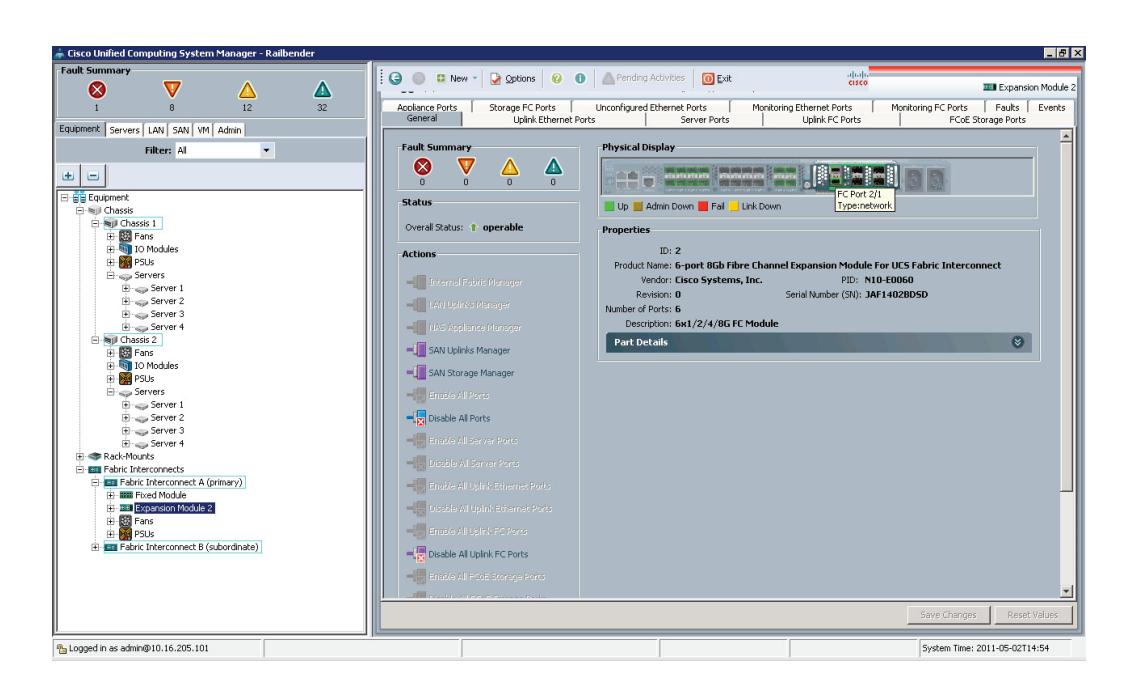

Port 23 of the 1st Cisco MDS 9148 Multilayer Fabric Switch was connected to Hitachi Adaptable Modular Storage 2500 controller 0 port 1. Port 24 of the 1st Cisco MDS 9148 Multilayer Fabric Switch was connected to Adaptable Modular Storage 2500 controller 1 port 1.

Port 23 of the 2nd Cisco MDS 9148 Multilayer Fabric Switch was connected to Adaptable Modular Storage 2500 controller 0 port 2. Port 24 of the 2nd Cisco MDS 9148 Multilayer Fabric Switch was connected to Adaptable Modular Storage 2500 controller 1 port 2.

This connectivity delivers high availability in the event of the loss of 1 link between the Cisco UCS 6100 Series Fabric Interconnect and the CISCO MDS 9148 Multilayer Fabric Switch. In addition, it simplifies the fabric topology and multipathing scheme and better leverages the benefits of the Adaptable Modular Storage 2500 symmetric active-active controller technology.

Port 1 of the Cisco Nexus 1010 Virtual Services Appliance was connected to the 1st Cisco Nexus 5000 Series Switch and port 2 of the Cisco Nexus 1010 Virtual Services Appliance was connected to the 2nd Cisco Nexus 5000 Series Switch.

## Configuring Fabric Interconnects

Console ports on the Cisco UCS 6120XP Fabric Interconnects were used to assign IP addresses. For clustering 2 or more fabric interconnects, virtual IP (VIP) addresses were created. The browser interface of the Cisco UCS Manager (see [Figure 5](#page-16-0)) was launched using the VIP of a fabric interconnect.

<span id="page-16-0"></span>Figure 5. Storage Reference Architecture Cisco UCS Manager Home Screen

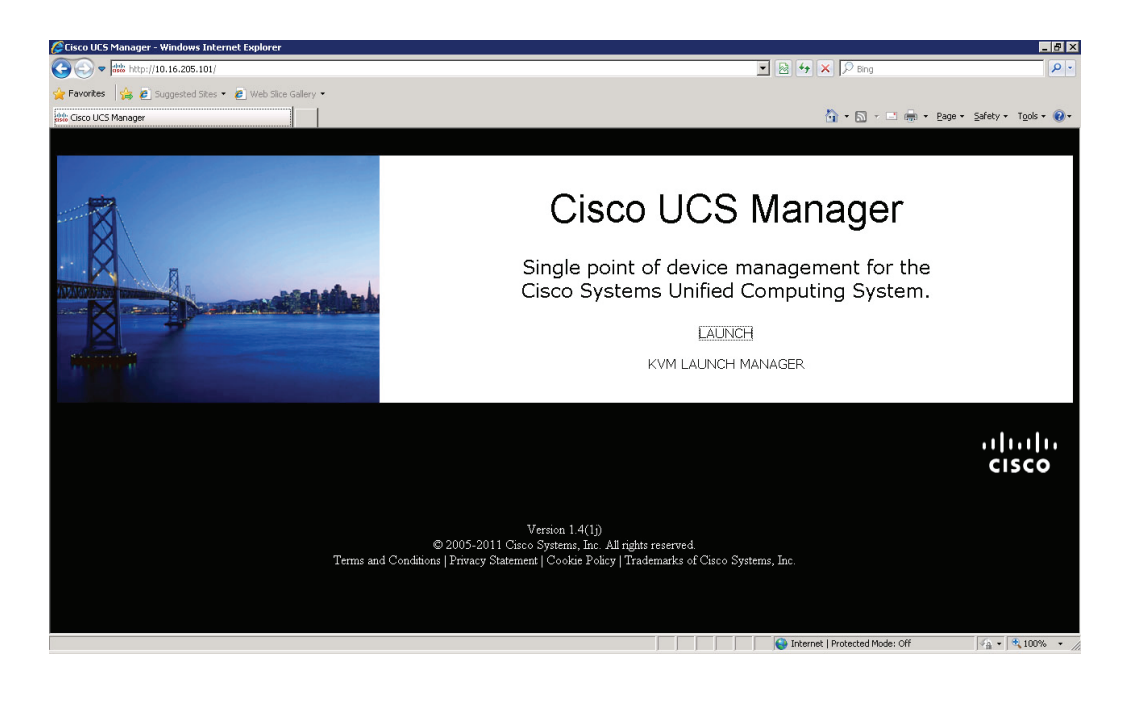

<span id="page-16-1"></span>Figure 6. Storage Reference Architecture Cisco UCS Manager Browser Interface

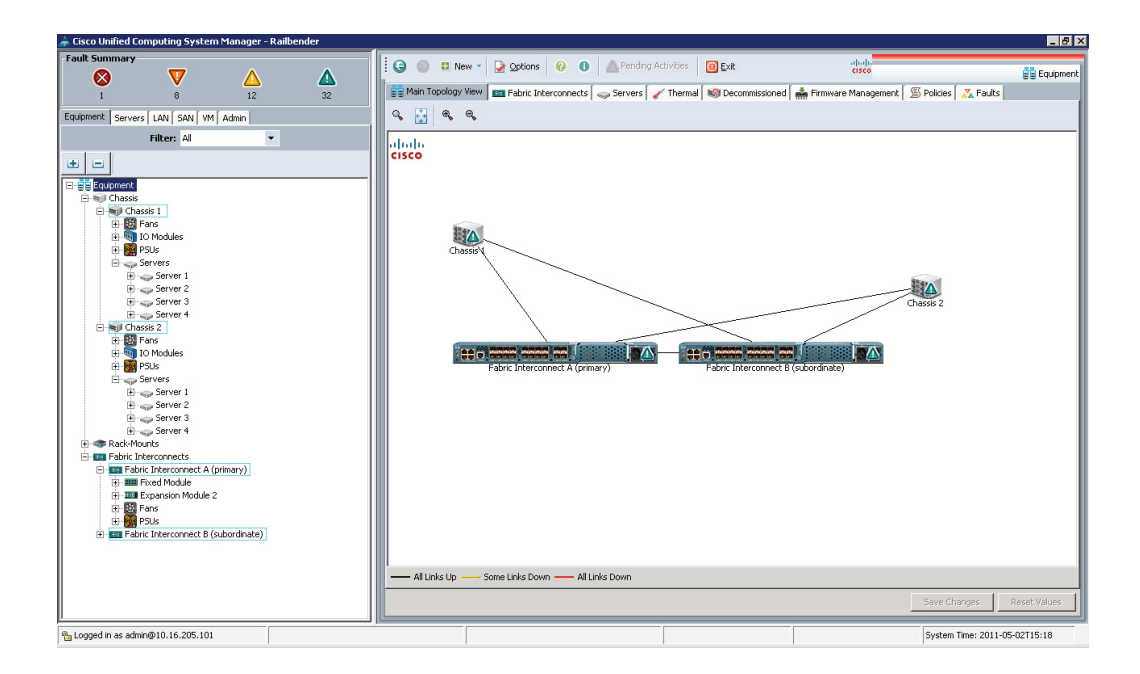

<span id="page-17-0"></span>Profiles were configured in the Cisco UCS Manager using the Server, LAN and SAN tabs on the top left of the screen (see [Figure 6\)](#page-16-1). Ports in the SAN section were configured 1st, and static port speeds (2, 4, 8 or 10) were used, following best practices.

## Cisco UCS Management Setup and Pool Definitions

The Cisco UCS Manager setup and pool definitions for the Storage Reference Architecture test environment were implemented using Cisco UCS best practices as documented in production examples and tech notes (Production examples and tech notes are available at: [http://www.cisco.](http://www.cisco.com/en/US/products/ps10281/prod_configuration_examples_list.html) [com/en/US/products/ps10281/prod\\_configuration\\_examples\\_list.html.](http://www.cisco.com/en/US/products/ps10281/prod_configuration_examples_list.html))

## Hitachi Adaptable Modular Storage 2500 Setup

After installing Adaptable Modular Storage 2500 hardware, Hitachi Storage Navigator Modular 2 was used to configure the storage system. Prerequisites were:

- Install JAVA JRE 1.6.0 for Windows applications.
- Install Storage Navigator Modular 2 from CD-ROM.
- Start Storage Navigator Modular 2 using a web browser.
- Use Add Array Wizard to register the storage system.

#### Installation Requirements

Storage Navigator Modular 2 can be run from the primary management server or client PC (see [Table 2\)](#page-18-0). It is designed on common web-based client-server technology using a standard IP network. Before the installation starts, it is necessary to record the IP addresses of Adaptable Modular Storage 2500 or use 'ipconfig' to get the IP address.

Java was set in Windows as follows:

```
Start->Control Panel -> Java -> (Java Applet Runtime Settings) View - 
Java Runtime Parameter -> Xmx192m
```
The device running Storage Navigator Modular 2 must use a static IP address, rather than DHCP.

## <span id="page-18-0"></span>Table 2. Hitachi Storage Navigator Modular 2 Installation Requirements

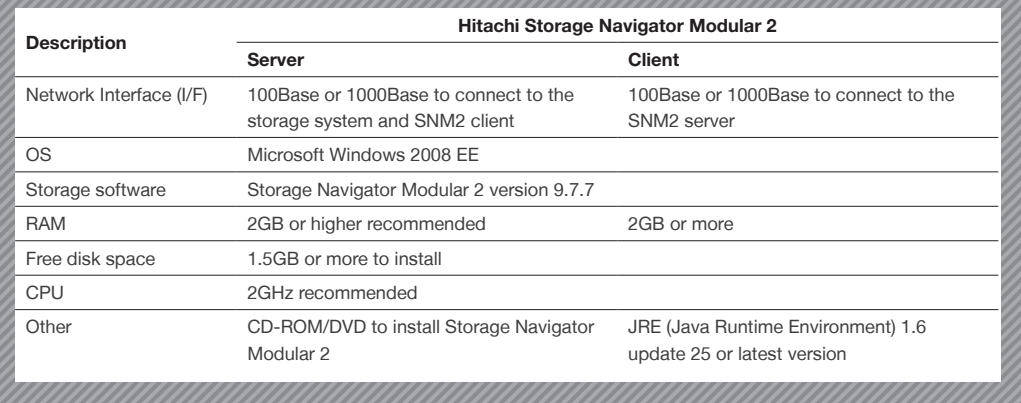

#### Configuration

The Storage Navigator Modular 2 graphical interface was used to configure Hitachi Adaptable Modular Storage 2500, using the following steps:

- 1. Perform initial setup.
	- Set up management ports.
	- Set up host ports.
	- Set up spare drives.
	- Set up data and time.
	- Set up email alerts.
- 2. Install license keys.
- 3. Create RAID group and LUNs.
	- Create RAID group.
	- Create LUNs.
- 4. Format LUNs.
- 5. Create and set up host groups.
- 6. Map LUNs to hosts.

#### Initial Setup

A browser was pointed to the web interface of the Storage Navigator Modular 2, using the following URL:

http://<IP Address of host>:23015/StorageNavigatorModular/Login

[Figures 7](#page-19-0) through 10 illustrate the basic steps followed to initialize Hitachi Adaptable Modular Storage 2500, from setting management ports to configuring Fibre Channel ports. [Figure 7](#page-19-0) shows the first step in configuring the storage system: Initial Setup.

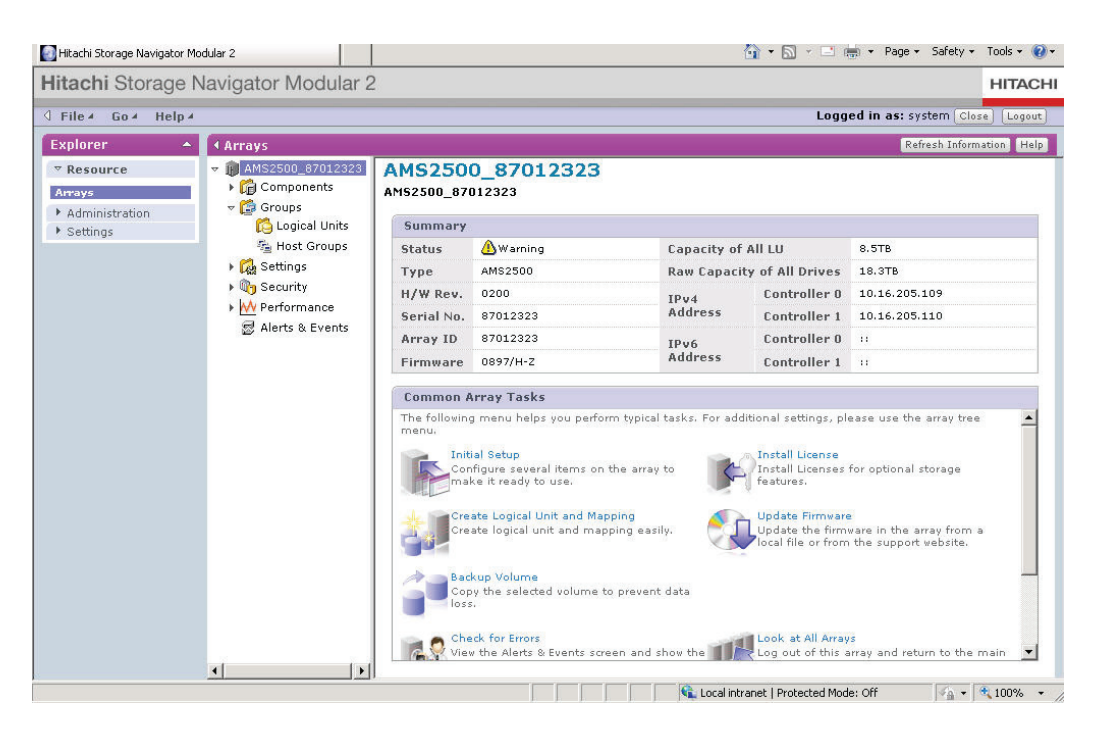

#### <span id="page-19-0"></span>Figure 7. Hitachi Storage Navigator Modular 2 — Initial Setup

#### Set Up Management Ports

The IP address of the controllers was entered in the Set Up Management Ports step. The default is dual controllers, but the IP address can be modified manually, as shown in [Figure 8](#page-20-0).

<span id="page-20-0"></span>Figure 8. Hitachi Storage Navigator Modular 2 — Array Setup Wizard

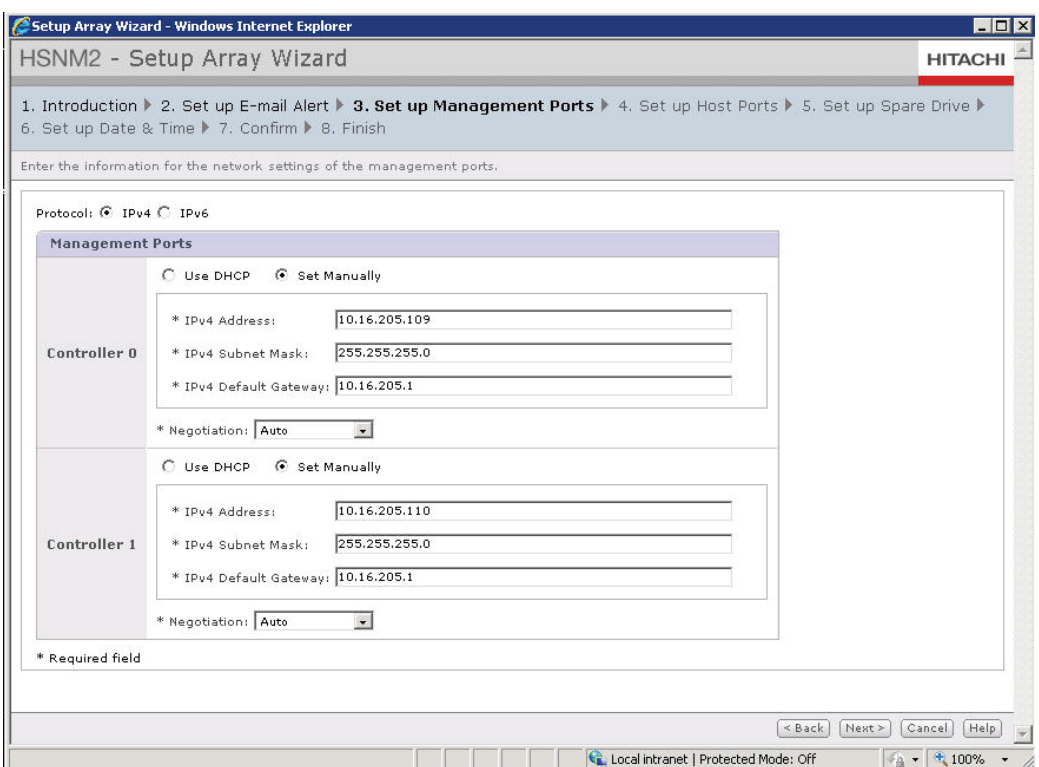

#### Set Up Host Port

Hitachi Adaptable Modular Storage 2500 has 4 Fibre Channel ports for each controller. These are named 0A, 0B, 0C, 0D, 1A, 1B, 1C and 1D. Ports are configured as point-to-point. Each storage system owns its World Wide Name (WWN) generated from specific bits, which determine its storage family and model. The WWN also contains the storage system's serial number. The last digit of the WWN identifies the port. [Figure 9](#page-21-0) shows how the host port was set.

<span id="page-21-0"></span>Figure 9. Hitachi Storage Navigator Modular 2 — Set up Host Ports on Hitachi Adaptable Modular Storage 2500

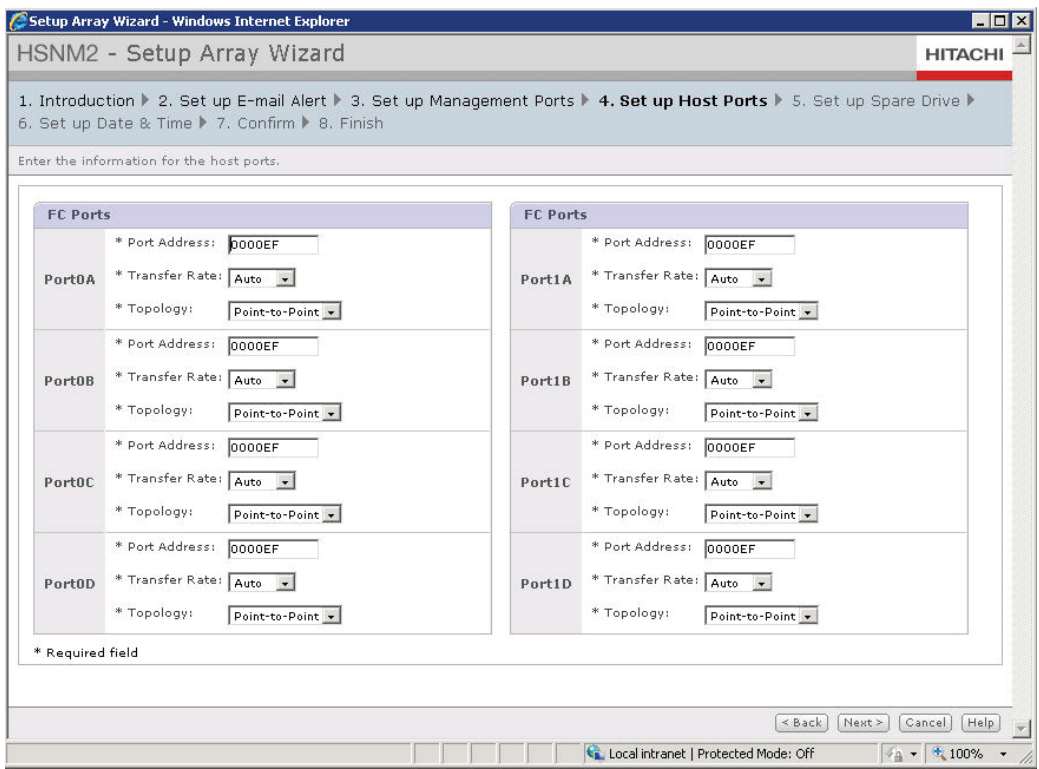

#### Set Up Spare Drives

Hitachi Adaptable Modular Storage 2500 spare drives are used when a hard drive in a RAID group fails. Spare drives enhance the stability of the storage system, and their number and use depends on specific operational requirements. For the Storage Reference Architecture, the following spare drives were identified: 5, 6, 10, 11, 12 and 13.

Figure 10. Hitachi Storage Navigator Modular 2 — Set Up Spare Drives

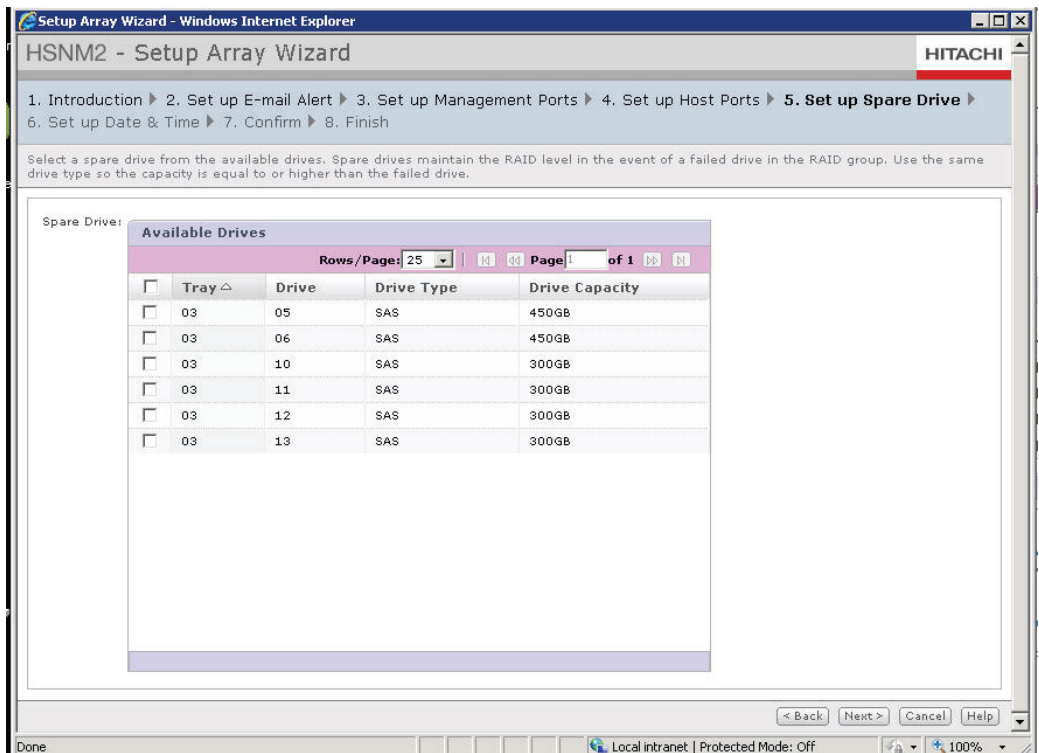

#### Creating RAID Groups and LUNs

Hitachi Storage Navigator Modular 2 provides an LU wizard for creating LUNs, host groups and RAID groups, as shown in [Figure 11](#page-22-0).

<span id="page-22-0"></span>Figure 11. Hitachi Storage Navigator Modular 2 — Create LUNs, Host Groups and RAID Groups Using the LU Wizard

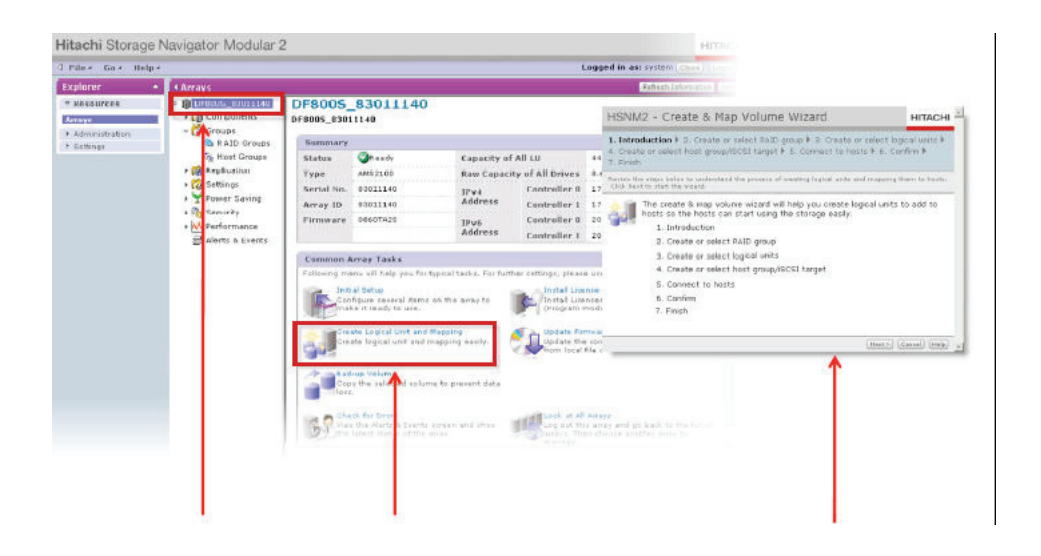

#### Create RAID Groups

[Figure 12](#page-23-0) shows how a RAID group was created by selecting the drive type and RAID-level combination. RAID groups were configured using RAID-5 with 4D+1P.

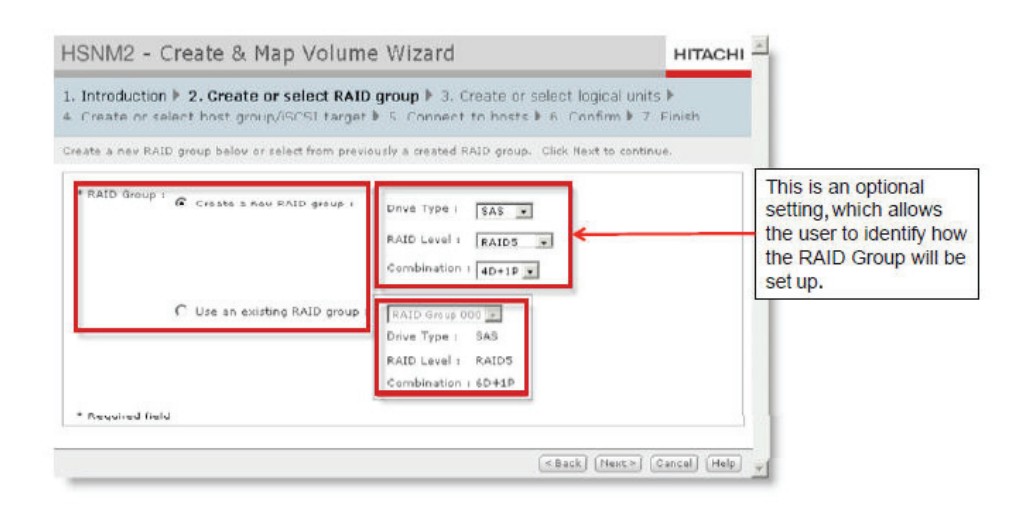

#### <span id="page-23-0"></span>Figure 12. Hitachi Storage Navigator Modular 2 — RAID Group Configuration

#### Create Logical Units

The Hitachi Storage Navigator Modular 2 LU creation wizard was used to configure LUN and capacity by specifying block size and the standard LU creation procedure (see [Figure 13\)](#page-23-1).

#### <span id="page-23-1"></span>Figure 13. Hitachi Storage Navigator Modular 2 — LUN Creation

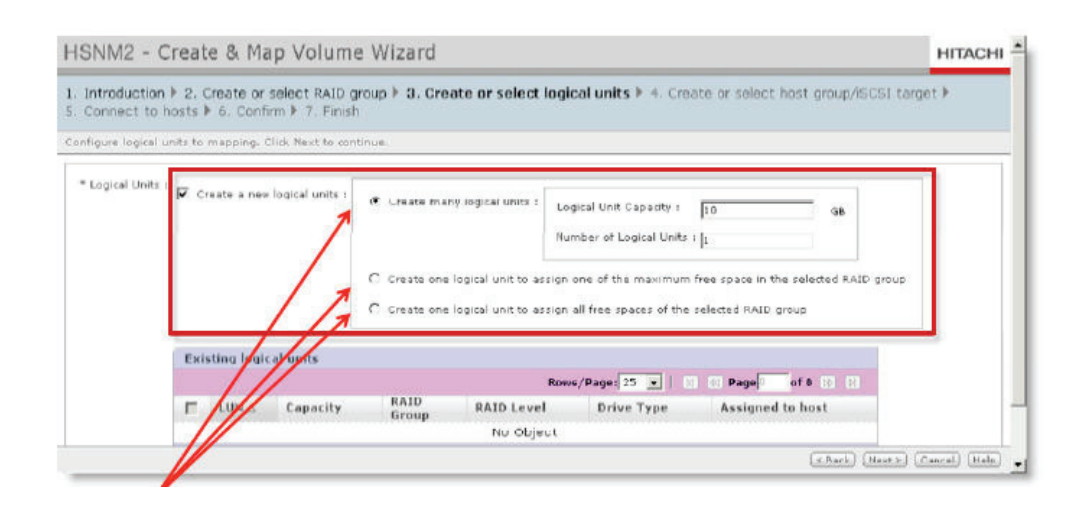

#### Create Host Groups

Host groups are management entities that establish connectivity between host and storage through port definitions. Host groups can be configured individually on a LUN or within a Hitachi Dynamic Provisioning group.

Before creating a host group it is necessary to enable Host Group Security for front-end Fibre Channel ports.

For this configuration, 4 Dynamic Provisioning host groups were configured, as shown in [Figure 14.](#page-24-0)

<span id="page-24-0"></span>Figure 14. Hitachi Storage Navigator Modular 2 — Configure Host Groups within Hitachi Dynamic Provisioning Pools

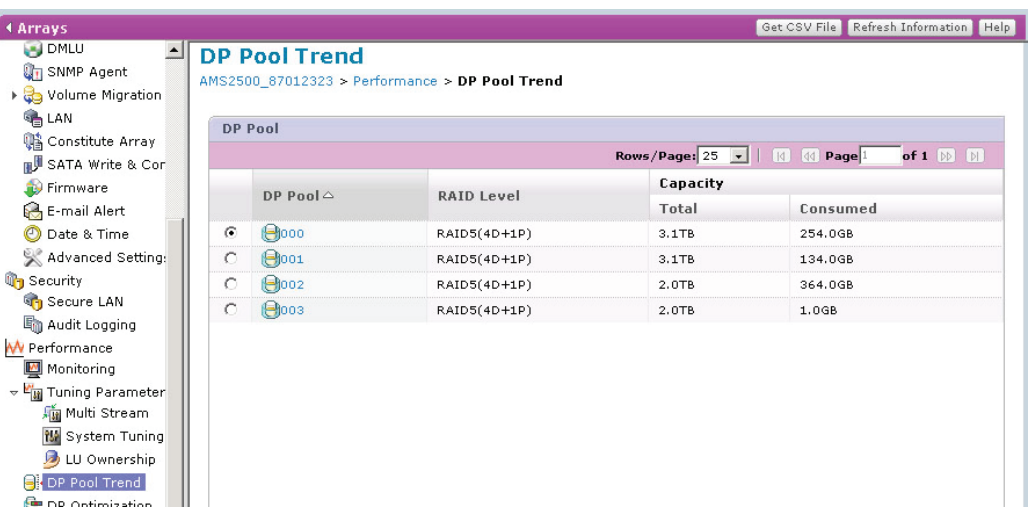

Each RAID group is a building block containing LUNs and is configured to provide storage for users. Connecting the LUNs on Hitachi Adaptable Modular Storage 2500 to hosts requires creation of host groups.

Host groups are created in Hitachi Storage Navigator Modular 2 LUN manager. The LUN manager determines host accessibility to LUNs using host group, Adaptable Modular Storage 2500 port WWNs, and the platform (see [Figure 15\)](#page-25-0). In this configuration, the platform includes the VMware vSphere ESX servers running on the 4 Cisco UCS B200 M2 Blade Servers. This process associates Adaptable Modular Storage 2500 ports with LUNs.

[Figure 15](#page-25-0) illustrates the host group, port and platform configuration used.

<span id="page-25-0"></span>Figure 15. Hitachi Storage Navigator Modular 2 — Associate Host Groups, Ports and Platforms

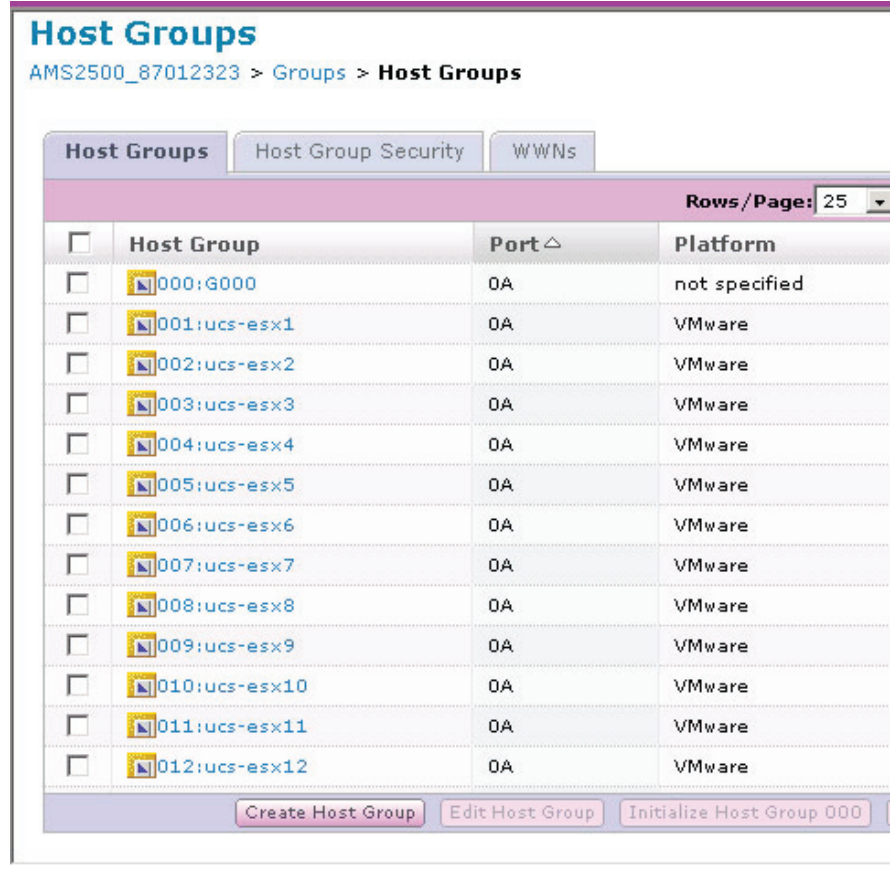

Host groups were created using Hitachi Storage Navigator Modular 2 Create and Map Volume Wizard, as shown in [Figure 16.](#page-26-0)

<span id="page-26-0"></span>Figure 16. Hitachi Storage Navigator Modular 2 — Create and Map Volume Wizard

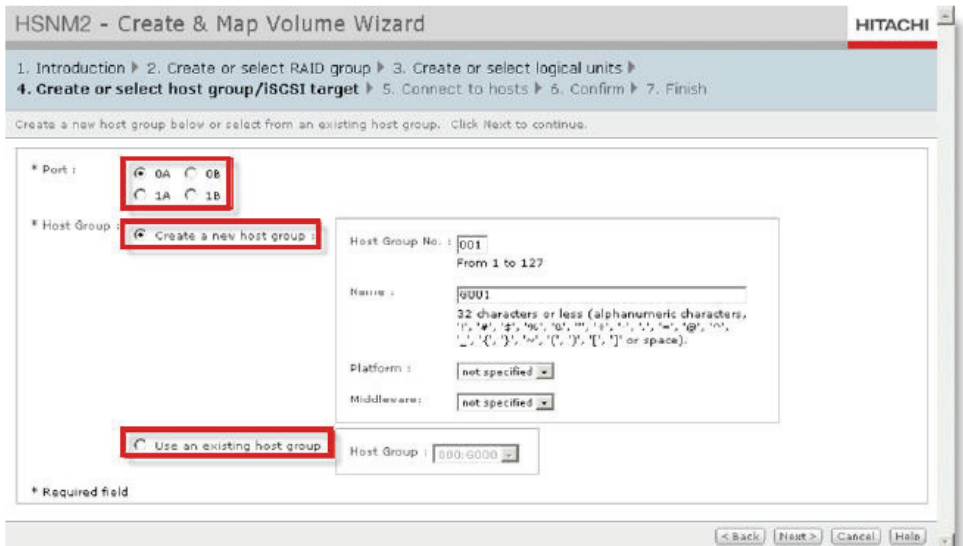

Having defined the basic elements, host groups were associated with host HBA WWNs to determine a path to the host.

Note that WWNs associated with the Cisco UCS start with 20 on the 1st octet and differentiates in its 6th octet if it is a nodename (00), an hba0 (A1) or hba1 (B1). [Figure 17](#page-27-0) shows host groups associated with hba0.

<span id="page-27-0"></span>Figure 17. Hitachi Storage Navigator Modular 2 — Host Group Associations

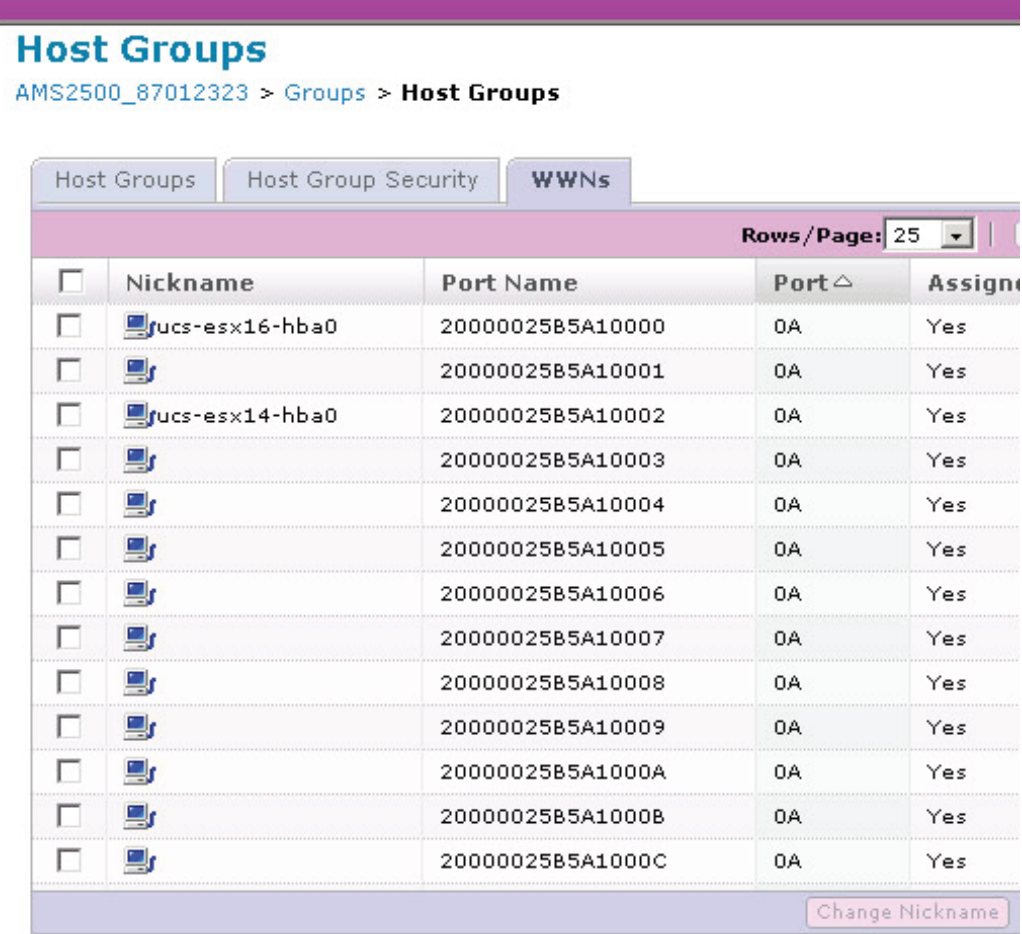

#### LUN Provisioning

Each LUN can be created in a RAID group or a Hitachi Dynamic Provisioning pool and assigned to a host group (see [Figure 18](#page-28-1)). A Dynamic Provisioning pool consists of multiple drives within a RAID group. The pool may include 1 or more Dynamic Provisioning RAID groups.

In the Storage Reference Architecture configuration, Hitachi Adaptable Modular Storage 2500 LUNs were created from Dynamic Provisioning pools with RAID-5, consisting of all SAS drives. Each 1.9TB LUN was created from a Dynamic Provisioning pool.

<span id="page-28-1"></span><span id="page-28-0"></span>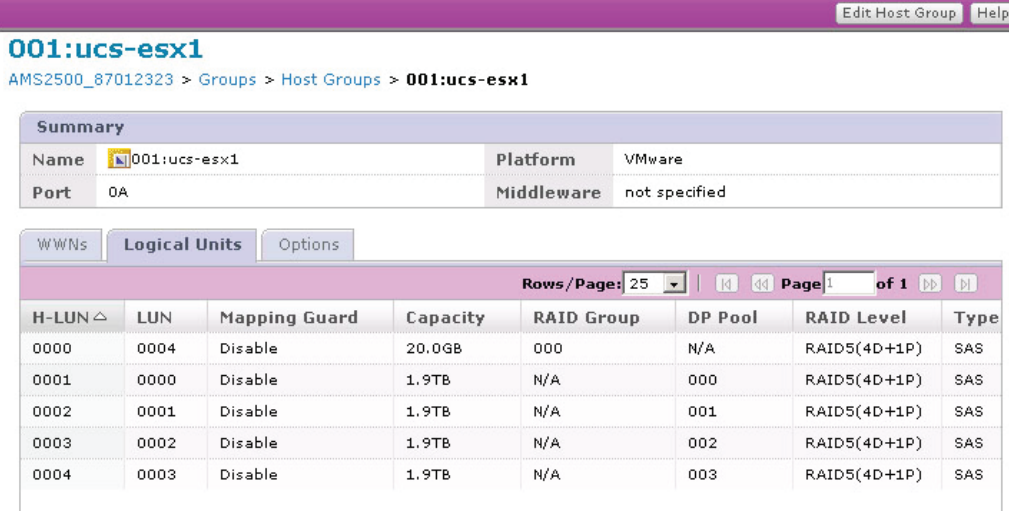

## SAN Provisioning

Cisco UCS fuses access layer networking and servers. This gives the data center a high degree of workload agility and scalability.

The hardware and software components in the Cisco UCS support a unified fabric, which allows multiple types of data center traffic over a single physical Ethernet network. This Data Center Ethernet (DCE) technology reduces the amount of cabling, management and cost with the combination of HBAs and network interface cards (NICs) into a single adapter called the converged network adapter. This adapter can carry LAN and SAN traffic on the same cable.

Cisco UCS uses FCoE protocol to carry Fibre Channel traffic inside Ethernet frame. Cisco UCS also adheres to multiple 802.1 standards to provide the DCE underlying the FCoE to effectively transport those frames. The Fabric Interconnect separates the LAN and SAN traffic from the Ethernet frames and forwards them to the appropriate network ports. This gives the flexibility to deploy this technology without the need of implementing the unified fabric solution across the entire data center network.

Cisco UCS Blade Servers installed with Cisco UCS M71KR-E Emulex Converged Network Adapter or Cisco UCS M71KR-Q QLogic Converged Network Adapter can handle both Fibre Channel and IP traffic simultaneously. The converged network adapter presents an Ethernet interface and a Fibre Channel interface to OS. The OS is completely unaware of the encapsulation taking place in the Ethernet segment. The only requirement is for the OS to have the appropriate drivers to recognize the converged network adapter hardware.

<span id="page-29-0"></span>At the fabric interconnect, the server-facing Ethernet port receives the Ethernet and Fibre Channel traffic. The Fabric Interconnect (which uses Ethertype to differentiate the frames) separates the 2 traffic types. Ethernet frames and Fibre Channel frames are switched to their respective uplink interfaces.

## VMware vSphere Installation

The Storage Reference Architecture uses VMware vSphere 4.x, with VMware ESXi vSphere 4.1, with Clustering, VMware High Availability (HA), Distributed Resource Scheduler (DRS), VMware Update Manager (VUM) and Cisco Nexus and UCS Virtual Ethernet Module (VEM) modules installed and enabled.

VMware ESX vSpeher 4.1 was installed with default options on the Cisco UCS B200 M2 Blade Servers, using 20GB LUNs on Hitachi Adaptable Modular Storage 2500, with 2 active-active multipath HBAs per server.

Post VMware vSphere install configuration was as follows:

1. A VMware vCenter 4.x VM was created on a separate VMware vSphere environment for this environment and pre-provisioned for testing purposes. The configuration used SQL Express and VMware vCenter default settings. SQL Express was chosen for simplicity of architecture validation. For a production environment, a standard Microsoft SQL Server edition is recommended.

2. For the Cisco UCS B200 M2 Blade Servers using Cisco UCS M71KR-Q QLogic Converged Network adapters, both 10Gb network interfaces were assigned to the VLAN for service console (vLAN 205). An IP address of 10.16.205.x was assigned to the service console management vSwitch, along with appropriate Gateway and DNS settings. This allowed vCenter access.

3. For the Cisco UCS B200 M2 Blade Servers using Cisco UCS M81KR Virtual Interface Card adapters, both 10Gb network interfaces were controlled by the Cisco UCS Pass Through Switch via the Cisco UCS 6100 Series Fabric Interconnects (for configuration, see the Cisco UCS Pass Through Switch section). An IP address of 10.16.205.x was assigned to the service console management vSwitch, along with appropriate Gateway and DNS settings. This allowed vCenter access.

4. Once the VMware ESXi server was provisioned and able to connect to vCenter, the following steps were performed:

- Add each VMware ESXi server to the vCenter server
- Validate the physical NICs are assigned to the default vSwitch.
- Add appropriate VMware ESXi license keys.
- Assign appropriate NTP servers.

5. Two vCenter Clusters were created. One for servers using Cisco UCS M81KR Virtual Interface Card adapters and one for servers using Cisco UCS M71KR-Q QLogic Converged Network Adapters. VMware HA and DRS were enabled for each cluster.

6. Once the Cisco Nexus 1000/1010 Series Switch configuration was complete (see "Cisco Nexus 1000 and 1010 Installation and Configuration" section) the VEM Module plug-in on the vCenter server was installed. This automatically creates the Distributed Virtual Switch (DVS).

<span id="page-30-0"></span>7. The Service Management interface was migrated to the DVS. It is important to migrate each physical NIC to the Distributed Virtual Switch one at a time. If something goes wrong during the migration process access to the VMware ESXi vSphere host may be lost. If connectivity is lost during this process, reset VMware ESXi vSphere network management using the VMware ESXi vSphere service console and choose "reset network management" to vSwitch.

8. VMkernel ports for vMotion and Fault Tolerance Logging were enabled for each VMware ESXi vSphere Server on the VMware vDS.

9. Cisco Nexus 1000v Series switch VEM vDS was verified, showing each network that was created during the Cisco Nexus 1000/1010 configuration.

10. Using vCenter, appropriate storage was added to the VMware ESXi vSphere (2TB LUNs with 1MB block sizes were used). Depending on the maximum size of VMDK to create for the virtual machines, block size of 2, 4 or 8MB could be chosen. Follow the maximum VMDK size guidance in the vCenter Server UI for appropriate block size.

11. After following the above steps, the environment was ready to create VMs.

#### Installing and Configuring Cisco Nexus 1000v and 1010

Cisco Nexus 1000v/1010 Series Switches deliver highly secure, multitenant services by adding virtualization intelligence to the data center network. The Cisco Nexus 1000v/1010 Series comprises 2 components:

- Virtual Ethernet Module (VEM), a software switch embedded in the VMware hypervisor
- Virtual Supervisor Module (VSM), which manages networking policies and QoS for VMs in concert with the VEM

The Cisco Nexus 1000V/1010 Switch can optimize the use of Layer 4-7 services in a VM environment through Cisco vPath architecture services.

Cisco vPath technology is aware of all Layer 4-7 policies associated with individual VMs. Once the data packets of a specific VM have been identified and policies applied, the remaining data packets flow directly to the VMs.

The Cisco Nexus 1010 networking appliance hosts 4 Cisco Nexus 1000v virtual supervisor modules (VSMs) and a Cisco Network Analysis Module (NAM). The Cisco Nexus 1010 provides dedicated hardware for the VSM. VSMs that were hosted on VMware VMs can now be hosted on a Cisco Nexus 1010 appliance. This configuration permits installation and management of the VSM like a standard Cisco switch. The modules (VSM or NAM) managed by the Cisco Nexus 1010 are called virtual service blades (VSBs).

The step-by-step instructions followed to install and configure the Cisco Nexus 1000v Switch and Cisco Nexus 1010 appliance are available at: [http://www.cisco.com/en/US/products/ps9902/](http://www.cisco.com/en/US/products/ps9902/products_installation_and_configuration_guides_list.html) [products\\_installation\\_and\\_configuration\\_guides\\_list.html](http://www.cisco.com/en/US/products/ps9902/products_installation_and_configuration_guides_list.html).

## Cisco UCS Pass-through Switching Configuration

Pass-through switching (PTS) is a Cisco UCS feature allowing management of the virtual network and configuration of virtual ports by Cisco UCS manager. This feature does not require a license and is available at no additional cost for any blade using the Cisco UCS M81KR Virtual Interface Card adapter. PTS does not require Hypervisor Bypass/Direct-Path I/O but can be used in conjunction with it, although there are current limitations, such as no vMotion. PTS utilizes a Cisco software switching element within the hypervisor much like a Cisco Nexus 1000v VEM. All management and supervisor capabilities are handled within Cisco UCS Manager on Cisco Fabric Interconnects. PTS provides a 1-to-1 mapping between a VMs NIC, vNIC and a Virtual Interface (VIF) on the virtual interface card. This allows for VM-level granularity for network monitoring and control while maintaining the single point of management at the Cisco UCS Manager.

#### **Requirements**

- VMware ESX/ESXi vSphere 4.1 installed on all participating blades
- Cisco virtual interface card in each participating blade
- Virtual Center Server
- VMware Enterprise Plus licensing (required for vDS usage)

#### Recommended

- VMware Update Manager (VUM)
- Latest Cisco Nexus 1000v Series Switch packages downloaded to VUM repository and a baseline created in VUM that contains the appropriate updates and patches for the ESX build number
- Current Cisco Nexus 1000v Series Switch bundle downloaded from Cisco if VUM is not available; if VUM not used, the VEM will need to be manually installed per host

#### Installation Steps

- 1. A Dynamic vNIC policy was created within the Cisco UCS Manager (LAN tab)
	- a. Provide a name.
	- b. Select the number of ports (typically the default of 54, which is the maximum).
	- c. Select VMware for the port type.

2. A template or service profile was created for each participating host, using the dynamic vNIC policy. Alternately, the policy can be applied to an existing service profile or updating template.

3. The profile was applied to the Cisco UCS B200 M2 Blade Servers, with blades acting as VMware hosts that contain the VIC.

It is recommended that the service profile be configured to pass 4 virtual Ethernet (vEth) ports. Two should be attached to a standard vSwitch and used for all VMkernel ports in use, and 2 should be used as uplinks to the vDS, carrying VM guest data traffic.

Cisco UCS Manager allows for many different methods to complete the next steps and the latest release of the UCS Manager provides a wizard to assist with the process. The steps below were followed to configure the reference architecture.

4. Cisco UCS Manager and vCenter server were connected and authenticated as follows:

a. From the VM tab within Cisco UCS Manager click on "Export vCenter Extension," save the file to a location accessible by both systems (typically the desktop.) This is an XML file that contains all the information used to authenticate Cisco UCS Manager with vCenter and allow API calls.

b. Import the file as a vCenter server plugin through the VMware vSphere client. Right-click on white space below all other plugins and select Register Plugin.

5. vCenter connection information was set up in Cisco UCS Manager as follows:

a. From the VM tab within Cisco UCS Manager click on the "Configure vCenter" link.

b. Provide a descriptive name. It is recommended the name match the vCenter name for ease of use.

c. Provide the hostname or IP of the VMware vCenter server. IP is recommended for statically assigned VMware vCenter server IPs; if DNS hostname is selected, ensure name resolution is configured in Cisco UCS Manager.

d. Next, skip the folder settings and click on "Next" again.

e. Click "Add" on the vCenter Datacenter screen.

f. Provide a descriptive name. It is recommended the name matches the vCenter Datacenter name for ease of use.

g. Add a folder, this will contain the distributed virtual switch (DVS); click on "Next."

h. Add the DVS; this is what is pushed into vCenter.

i. Click on "Ok," "Finish," then "Finish" again.

If the DVS is not created in vCenter, one of the steps above did not properly complete or there are communication issues between the vCenter server and Cisco UCS Manager.

6. Hosts were added to the newly created DVS as follows:

- a. From the networks view in vCenter right-click on "DVS" and click on "Add Host."
- b. Select the NICs that are defined for VM data and DVS traffic.

If the dynamic vNIC policy is not in place, the host's uplinks will fail to connect and show a "Port blocked by admin" state. The dynamic vNIC policy allows Cisco UCS Manager to automatically create virtual interface card interfaces on the fly as VMs are added. It also allows Cisco UCS Manager to create the management interfaces required for communication between Cisco UCS Manager and the VEM (similar to Control/Packet on a Cisco Nexus 1000v Series Switch.)

<span id="page-33-0"></span>At this point, VUM installs the VEM. If the VUM automated install fails, or if VUM is not in use, the VEM must be manually installed as follows:

a. Upload the proper VEM from the Cisco Nexus 1000v Series Switch bundle (downloaded from Cisco) to a VMFS data store, to which all hosts have access.

b. Login to the VMware ESX/ESXi vSphere console (it may be necessary to enable "Local Tech Support" for VMware ESXi vSphere 4.1) and change to the data store referenced earlier.

c. Run "esxupdate -b cross\_cisco-vem-v121-4.0.4.1.3.1.0-x.x.x.vib update" to ensure the correct VEM version is used.

d. From the Cisco UCS Manager VM tab create any port profiles required for the VMs, assigning appropriate network settings.

Check the "readme.tx" file in the Cisco Nexus 1000v Series switch bundle to verify the VEM version is appropriate for the VMware ESX/ESXi vSphere version and build number deployed.

7. Port Profiles were created as follows:

a. From the VM tab within Cisco UCS Manager right-click on "Port Profiles" in the left-hand tree and create a new profile.

- b. Provide a descriptive name. The name will not be visible in vCenter.
- c. Choose which VLANs will be available.
- 8. Port Profile Clients were created as follows:

a. From the VM tab within Cisco UCS Manager right click on a Port Profile previously created and choose "Create Profile Client."

- b. Provide a descriptive name. The name will be visible in vCenter.
- c. Choose the data center, folder and DVS to which the profile client is presented.

Profile clients were pushed to vCenter as port groups and become selectable within the VM NIC settings.

## Use Cases

The Storage Reference Architecture from Cisco, Hitachi and VMware is applicable to a wide variety of use cases. Below are 3 examples.

## Private Cloud Application Server Farm

During the last decade, IT organizations across the globe have transformed themselves in an effort to focus on delivering IT as a service. These transformations have typically followed a common path:

1. Consolidate and virtualize infrastructure, development and test environments. Target workloads include file, print server, development and test environment.

2. Virtualize Tier 1 business-critical applications, with the goal of increasing resource utilization rates. Application targets include Microsoft Exchange, Microsoft SQL Server and Microsoft SharePoint.

3. Deliver IT as a service. Achieve highly automated, service-oriented delivery using a cloud infrastructure.

IT organizations are also seeing a proliferation of middleware and application server requests from the businesses they support. The modern N-tier application architecture relies heavily on a scaleout model, using industry-standard x86 compute nodes and dynamically provisioned storage and network resources. These can accommodate the extra power needed to drive today's application clusters. Business applications vary widely in their functionality, but typically have similar hardware requirements. These requirements lend themselves to being supported by a server farm of virtualized compute, storage and network resources.

To accomplish service delivery goals and satisfy application requirements, IT organizations need a resilient, operationally efficient, scalable infrastructure that pools IT resources using virtualization.

The Storage Reference Architecture offers the benefits of service-oriented delivery by providing a virtualized cloud infrastructure. It provides enterprise-class features competitively priced for smalland medium-sized businesses.

All components of the Storage Reference Architecture are designed to support rapid, consistent and automated provisioning of IT resources, whether for new functionality or to add power to existing applications. The Cisco UCS 6100 Series Virtual Interface Card allows any given Cisco UCS B200 M2 Blade Server to provide exactly the number of NICs and HBAs the application requires. Additionally, these environments frequently require the ability to quickly clone the application stack for testing, quality assurance (QA), staging and development purposes. Specific features in the Storage Reference Architecture, such as Service Profile abstraction and cloning, VAAI-enhanced VM copies, pass-though switching and integrated network management, provide operations teams with immediate benefits for delivering improved application services.

Underlying hardware is typically shared by multiple applications or even organizations, in the case of service providers. In order to help drive up efficient utilization rates, the infrastructure must be highly resilient without any single point of failure lest a problem affect multiple applications. The Storage Reference Architecture ensures enterprise-class availability for the entire application farm through its fully redundant design, from the compute infrastructure all the way through the network to the storage. To minimize maintenance impact, workloads can easily be migrated from one component of the infrastructure to another using VMotion and Service Profile abstraction to ensure consistent deployments.

Finally, as businesses grow, require additional functionality and upgrade resources, application server needs change. Delivering resources and service levels across multiple applications and lines of business while maintaining a highly efficient and cost-effective infrastructure demands a systematic model for infrastructure management.

The Storage Reference Architecture provides a simple operational management model for the entire application farm, with centralized management points in Cisco UCS Manager, Hitachi Storage Navigator Modular 2 and VMware vCenter. Compute, storage, network and operating systems are

<span id="page-35-0"></span>easily managed as resources through these centralized consoles. This allows IT organizations to maintain control over a large private cloud application farm with minimal human resourcing and a consistent operational model.

## Application Development Server Farm

Businesses have invested significantly in IT technology to gain competitive advantage. However, small and midsize organizations often find it difficult to gain the maximum benefit from new technologies. Along with high operational and administrative costs, the need for infrastructure stratification, including development, staging, quality assurance and production environments, adds complexity and further raises costs. A virtualized server farm, using VMware, Cisco and Hitachi components, reduces complexity and ensures efficient and cost-effective use of the available resources.

The Storage Reference Architecture enables rapid and automated deployment of large amounts of compute resource with the VAAI full-copy and the Cisco UCS XML API. Together, these integrated tools can clone VMs or data stores using templates and offload read and write operations to the storage system. The VAAI capabilities of the Hitachi Adaptable Modular Storage 2500 support rapid deployment of development servers in a controlled environment. Furthermore, block-zeroing capability reduces server workload by offloading zero write operations to Adaptable Modular Storage 2500 and accelerating the provisioning of new VMs.

In a QA environment, developers performing application stress tests often encounter I/O bottlenecks when multiple hosts access the same storage LUN. This results in SCSI reservation conflicts. VMware relies on locking mechanisms to protect metadata in clustered environments. By transferring this locking mechanism to Adaptable Modular Storage 2500, access to a lock is granted at the disk sector level. This increases the overall scalability of multiple hosts connected to the same underlying storage.

For IT organizations that cannot afford downtime to service or upgrade hardware, vMotion provides the capability to live migrate running VMs from one VMware ESX host to another. This effectively eliminates planned outages for migration. Once the workload has been moved from one ESX host to another, hardware service or maintenance can be performed without impacting users.

## Virtual Desktop Infrastructure

Many enterprise organizations are using the VMware virtual desktop infrastructure (VDI) to reduce the cost of operations and provide higher levels of availability to users. In addition to obvious cost and maintenance advantages, VDI offers easy scalability and enhanced performance benefits. An integrated infrastructure is essential to gaining the advantages of VDI.

The Storage Reference Architecture clearly demonstrates how Cisco, Hitachi and VMware work together to ensure a dependable and integrated virtualized infrastructure. The Cisco UCS hardware provides a highly available platform for running VMware ESXi hosts, which are the backbone of VDI. Cisco Nexus Family Switches and Cisco MDS 9148 Multilayer Switch hardware and Hitachi Adaptable Modular Storage 2500 illustrate how networking and storage fabrics can be configured for scalability, performance and high availability.

VAAI integration between VMware and Hitachi storage greatly improves the scalability and performance of the infrastructure, by reducing CPU utilization of the ESX hosts running on Cisco UCS B200 M2 Blade Servers and by reducing provisioning time. The use of active-active I/O techniques <span id="page-36-0"></span>allows more resiliency and operational performance by taking components that would otherwise sit idle and putting them to work.

The Cisco UCS platform uses FCoE and active-active Fabric Interconnects to enable servers to use all components of the environment simultaneously. This increases scalability of the infrastructure and minimizes downtime to VDI users.

# Validation Results

The Storage Reference Architecture system design was validated in the lab, focusing on resiliency, operational performance, high availability and enhanced capabilities. This addresses the deployment issues customers typically face.

## High-availability Test Results

High availability was evaluated by simulating physical device failures while running traffic load on the system (using Zoltes IOmeter). The system was monitored before, during and after each simulated failure event to ensure continuous operation. [Table 3](#page-36-1) presents the failure simulations.

<span id="page-36-1"></span>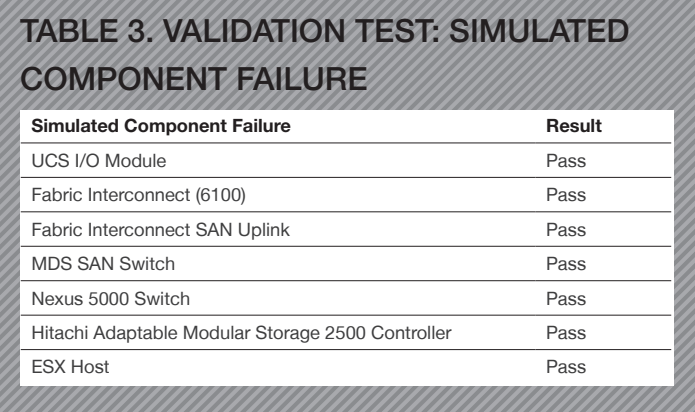

## VAAI and Hitachi Adaptable Modular Storage 2500 Validation **Results**

#### Increased VM Density

*Reduce Host I/O With VAAI Full Copy*

Enabling VAAI dramatically reduces I/O between the VMware ESX nodes and the storage system when cloning a VM from zeroedthick to zeroedthick virtual machine disk format (VMDK). With VAAI enabled, the constant read and write operations typical of the cloning process are offloaded from the VMware ESX host to Hitachi Adaptable Modular Storage 2500. This reduces host-side I/O, significantly improving VM performance and allowing greater VM density (more VMs supported by the same infrastructure). [Figure 19](#page-37-0) illustrates reduced host IOPS when performing a full copy with VAAI enabled versus VAAI disabled.

<span id="page-37-0"></span>Figure 19. Validation Test: Cloning VMs from Zeroedthick to Zeroedthick VMDK (VAAI disabled gives an average 112 IOPS at host. VAAI enabled gives an average 58 IOPS at host.)

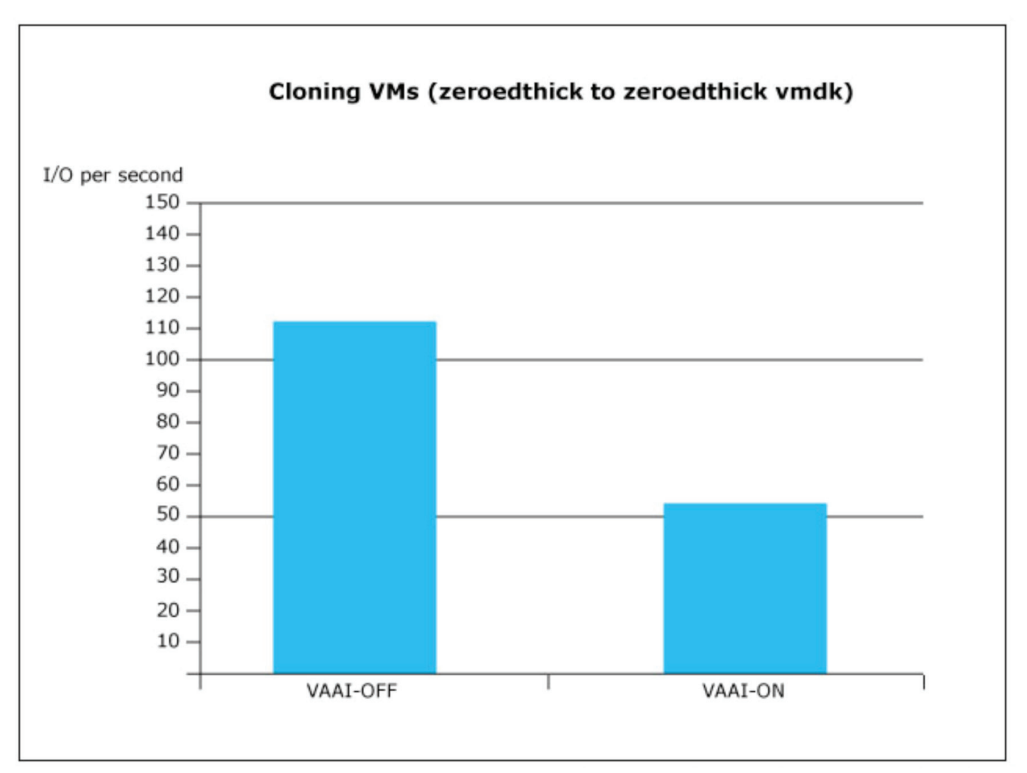

VAII = VMware vStorage APIs for Array Integration  $VMs = virtual machines$ VMDK = virtual machine disk format

#### Dynamic Operations

#### *Reduce SCSI Reservation Conflicts with VAAI Hardware-assisted Locking*

Increasingly, efficient use of hardware is putting an artificial ceiling on the number of VMs the infrastructure can support, especially in large-scale environments. Hitachi Dynamic Provisioning has raised the number of VMs a single volume can support. And, Cisco UCS blade server support for VMware Distributed Resource Scheduler (DRS) lets administrators automatically migrate VMs between servers using vMotion, based on policies that monitor server power, CPU and memory use. Together, these have the potential to lower the cost of the infrastructure by increasing VM density. However, as density rises, so do conflicts, and these put limits on infrastructure efficiency.

VMware ESX uses SCSI reservation commands to ensure data integrity when performing a wide range of administrative processes. These include powering on, cloning, snapshotting, VMotioning and backing up a VM. The SCSI reservation command locks a VM's LUN to protect file system metadata. When 2 VMs try to lock the same LUN, a conflict occurs and one VM is timed out. Multiple timeouts increase host processing and can cause the VM to go down, interrupting end-user service.

Hitachi Adaptable Modular Storage 2500 VAAI Atomic Test/Set (ATS) for Hardware-assisted Locking offloads locking from the ESX host to the storage system. Instead of locking the entire LUN, Adaptable Modular Storage 2500 locks the specific logical block address needed by a VM. With more granular control of locking, artificial constraints on volume size, the number of VMs per volume, and the number of VMs per server are removed. This improves storage and server efficiency, allowing more VMs to be hosted by the same infrastructure.

[Figure 20](#page-38-0) illustrates the benefit of VAAI ATS when performing a large-scale vMotion migration. The ESX host needs to lock the LUNs on both servers during the migration. Using VAAI, ATS offloads SCSI reservation processing to Adaptable Modular Storage 2500, reducing conflicts and reducing processing on the host.

<span id="page-38-0"></span>Figure 20. Validation Test: Large-scale Simultaneous vMotion (VAAI ATS disabled averages 20ms. VAAI ATS enabled averages 3ms.)

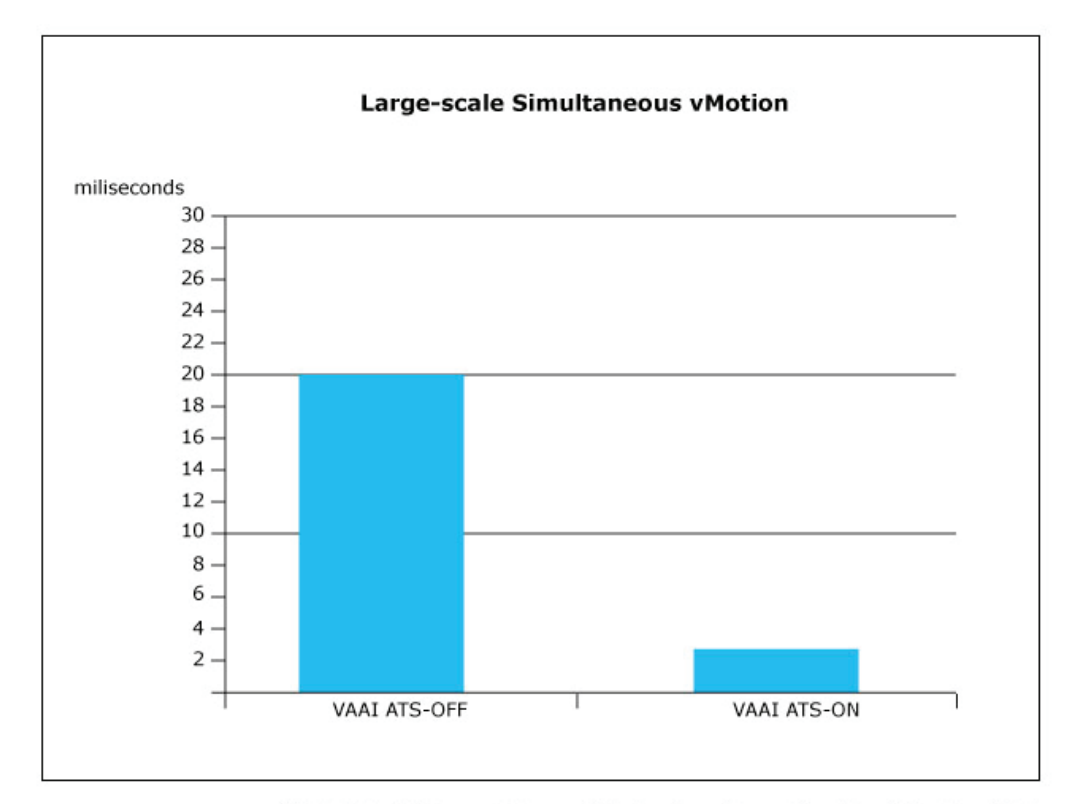

VAAI ATS = VMware vStorage APIs for Array Integration Atomic Test and Set

<span id="page-39-0"></span>In large-scale VDI environments, it is not unusual to have many thousands of VMs request SCSI reservations simultaneously, as employees boot their desktops in the morning. For organizations with operations in multiple time zones these boot storms can happen many times a day. [Figure](#page-39-0)  [21](#page-39-0) shows a real-time snapshot of esxtop parameters for servers during a boot storm. It indicates the statistics associated with SCSI reservation conflicts gathered when a particular LUN is being accessed simultaneously by a large number of VMs. These VMs are competing for a lock to a LUN. The statistics are indicated in the right most column, named CONS/s.

### Figure 21. Validation Test: Simulating a Boot Storm with VAAI ATS Enabled and VAAI ATS disabled.

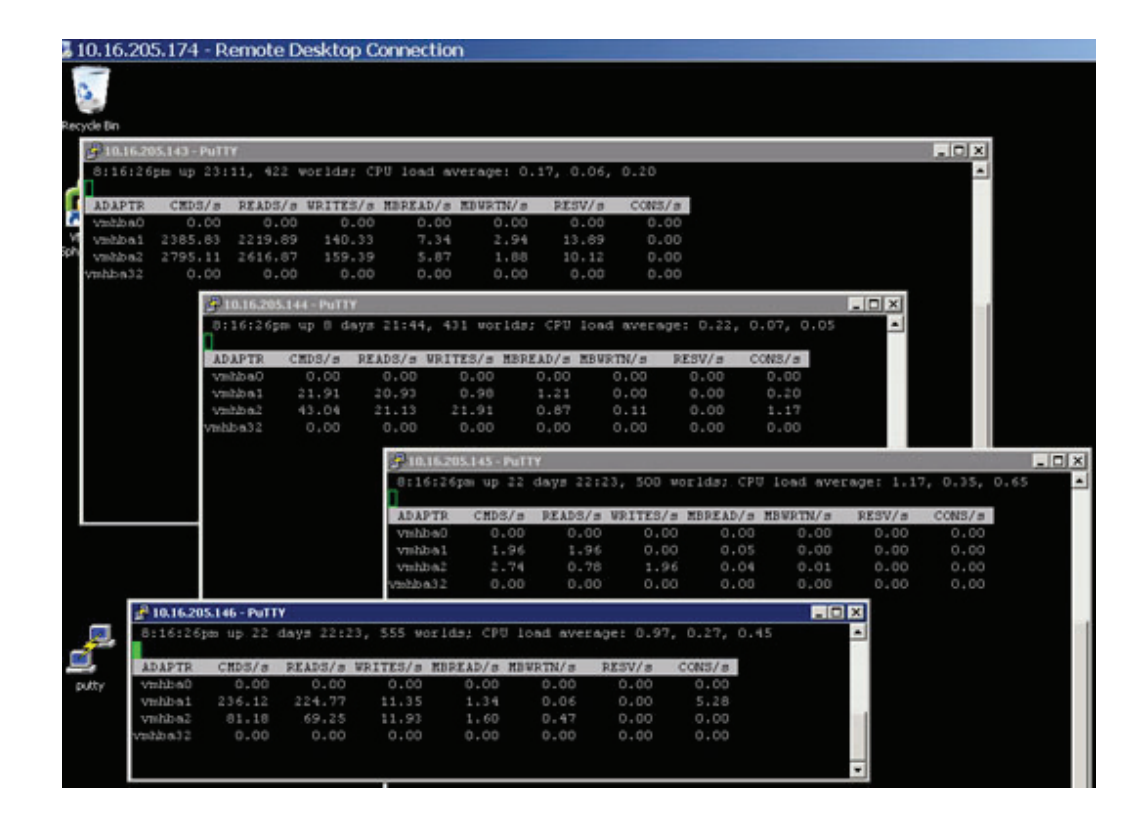

[Figure 22](#page-40-0) illustrates the result of a simulated boot storm. With VAAI ATS enabled, CONS/s indicated 1.77 reservation conflicts. With VAAI ATS disabled, CONS/s indicated 211.74 conflicts. When a large number of servers are powered on at the same time and VAAI ATS is enabled, the SCSI reservations are resolved at boot time by Hitachi Adaptable Modular Storage 2500. This allows the servers to rapidly access their applications or operating systems, resulting in less contention.

<span id="page-40-0"></span>Figure 22. Validation Test: Reduced Reservation Conflicts During a Boot Storm with VAAI ATS Enabled

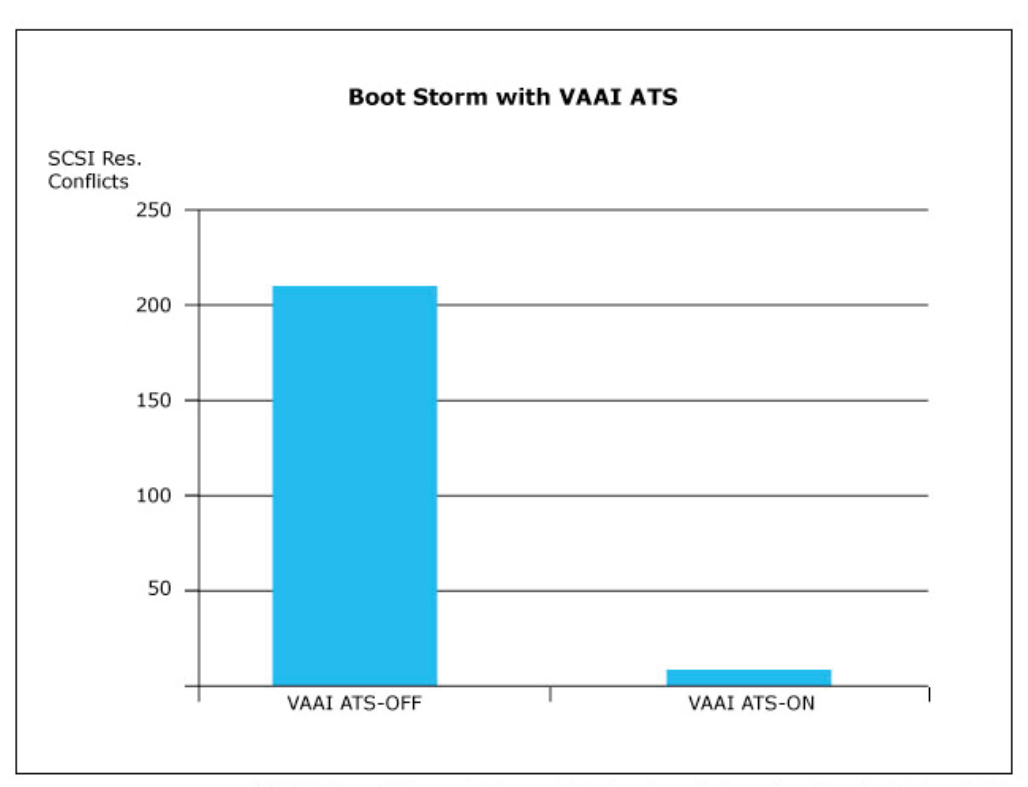

VAAI ATS = VMware vStorage APIs for Array Integration Atomic Test and Set SCSI Res. = SCSI Reservation

#### Saved Space without Increased Performance

### *Reduce the Thin Provisioning Warm-up Penalty with VAAI Block Zeroing and Hitachi Dynamic Provisioning*

VMware ESX supports different space allocation options when creating new VMs or virtual disks. The zeroedthick format pre-allocates virtual disk space but does not immediately write zeroes to the allocated space. The benefit of zeroedthick is fast provisioning of disk space, but it creates a warm-up penalty when the quest OS initially writes to disk. On first write, VMware ESX zeroes the allocated disk space, temporarily reducing host IOPS and increasing I/O latency.

The eagerzeroedthick format eliminates zeroedthick's warm-up penalty. Virtual disk space is preallocated and pre-zeroed when the storage is provisioned. However, this pre-zeroing process is time consuming, and it takes much longer to provision eagerzeroedthick formatted virtual disks.

Hitachi Adaptable Modular Storage 2500 VAAI block zeroing offloads zeroing of allocated disk space from the ESX host to the storage system. This dramatically reduces the time it takes to provision eagerzeroedthick virtual disk. It also eliminates the warm-up penalty associated with the <span id="page-41-0"></span>zeroedthick format and delivers the capacity savings, rapid provisioning and performance benefits of Hitachi Dynamic Provisioning thin provisioning.

# **Summary**

As IT organizations transition to a cloud-based and service-centric infrastructure model, the need for integrated data center technologies is paramount. Hitachi Data Systems, Cisco and VMware are industry leaders in storage, server, network and virtualization, and understand the costs, risks and rewards of transforming the data center. By providing a validated architecture that combines these key technologies, the Storage Reference Architecture from Cisco, Hitachi and VMware reduces the risk of introducing new resources to the data center, speeds application and infrastructure deployment, provides greater flexibility and is highly cost-effective.

The Storage Reference Architecture gives IT administrators and managers a blueprint for creating a scalable, cloud-ready infrastructure using technologies that have been jointly tested and validated. Combining storage, server, network and virtualization using the Storage Reference Architecture eliminates the risk of custom integrated alternatives and provides the flexibility to build solutions that meet today's requirements, with the confidence to scale as needs grow.

# <span id="page-42-0"></span>Appendix A: References

## Hitachi Data Systems

Advantages of Using VMware VAAI with Hitachi AMS 2000 Family — Lab Validation Report: [http://](http://www.hds.com/assets/pdf/advantages-of-using-vmware-vaai-with-the-hitachi-ams-2000-family.pdf) [www.hds.com/assets/pdf/advantages-of-using-vmware-vaai-with-the-hitachi-ams-2000-family.pdf](http://www.hds.com/assets/pdf/advantages-of-using-vmware-vaai-with-the-hitachi-ams-2000-family.pdf)

Using VMware vSphere 4 with Hitachi Dynamic Provisioning Software on the Hitachi Adaptable Modular Storage 2000 Family — Best Practices Guide: [http://www.hds.com/assets/pdf/hitachi](http://www.hds.com/assets/pdf/hitachi-dynamic-provisioning-software-using-vmware-vsphere-4.pdf)[dynamic-provisioning-software-using-vmware-vsphere-4.pdf](http://www.hds.com/assets/pdf/hitachi-dynamic-provisioning-software-using-vmware-vsphere-4.pdf)

Optimizing the Hitachi Adaptable Modular Storage 2000 Family in vSphere 4 Environments — Best Practices Guide: [http://www.hds.com/assets/pdf/optimizing-the-hitachi-ams-2000-family-in](http://www.hds.com/assets/pdf/optimizing-the-hitachi-ams-2000-family-in-vsphere-4-environments.pdf)[vsphere-4-environments.pdf](http://www.hds.com/assets/pdf/optimizing-the-hitachi-ams-2000-family-in-vsphere-4-environments.pdf)

Storage Performance for Virtualized Tier One Applications: [http://www.hds.com/assets/pdf/storage](http://www.hds.com/assets/pdf/storage-performance-for-virtualized-tier-one-applications.pdf)[performance-for-virtualized-tier-one-applications.pdf](http://www.hds.com/assets/pdf/storage-performance-for-virtualized-tier-one-applications.pdf)

Advantages of Hitachi Adaptable Modular Storage 2000 Family Symmetric Active-active Controllers in vSphere 4 Environments — Lab Validation Report: [http://www.hds.com/go/oneforall/pdfs/](http://www.hds.com/go/oneforall/pdfs/advantages-of-hitachi-ams-2000-family-symmetric-active-active-controllers.pdf) [advantages-of-hitachi-ams-2000-family-symmetric-active-active-controllers.pdf](http://www.hds.com/go/oneforall/pdfs/advantages-of-hitachi-ams-2000-family-symmetric-active-active-controllers.pdf)

Hitachi Data Systems — "Hitachi Storage Navigator Modular 2 Storage Features Reference Guide for AMS," MK-97DF8148-13, February 2011 (available on hds.net only).

Hitachi Data Systems — "Hitachi Storage Navigator Modular 2 Advanced Settings User's Guide," MK-97DF8039-13, February 2011 (available on hds.net only).

### **Cisco**

Cisco Unified Computing and Server Products: [http://www.cisco.com/en/US/products/ps10265/](http://www.cisco.com/en/US/products/ps10265/products.html) [products.html](http://www.cisco.com/en/US/products/ps10265/products.html)

Cisco Storage Networking Products: [http://www.cisco.com/en/US/products/hw/ps4159/products.](http://www.cisco.com/en/US/products/hw/ps4159/products.html) [html](http://www.cisco.com/en/US/products/hw/ps4159/products.html)

Cisco Data Center Switching Products: [http://www.cisco.com/en/US/products/ps9441/Products\\_](http://www.cisco.com/en/US/products/ps9441/Products_Sub_Category_Home.html) [Sub\\_Category\\_Home.html](http://www.cisco.com/en/US/products/ps9441/Products_Sub_Category_Home.html) 

Cisco UCS Chassis Installation Guide: [http://www.cisco.com/en/US/docs/unified\\_computing/ucs/](http://www.cisco.com/en/US/docs/unified_computing/ucs/hw/chassis/install/ucs5108_install.html) [hw/chassis/install/ucs5108\\_install.html](http://www.cisco.com/en/US/docs/unified_computing/ucs/hw/chassis/install/ucs5108_install.html)

Cisco UCS CLI Configuration Guide: [http://www.cisco.com/en/US/docs/unified\\_computing/ucs/sw/](http://www.cisco.com/en/US/docs/unified_computing/ucs/sw/cli/config/guide/1.3.1/b_CLI_Config_Guide_1_3_1.html) [cli/config/guide/1.3.1/b\\_CLI\\_Config\\_Guide\\_1\\_3\\_1.html](http://www.cisco.com/en/US/docs/unified_computing/ucs/sw/cli/config/guide/1.3.1/b_CLI_Config_Guide_1_3_1.html)

Step-by-Step SAN Provisioning Instructions: [http://www.cisco.com/en/US/products/ps10281/](http://www.cisco.com/en/US/products/ps10281/products_configuration_example09186a0080afd130.shtml) [products\\_configuration\\_example09186a0080afd130.shtml](http://www.cisco.com/en/US/products/ps10281/products_configuration_example09186a0080afd130.shtml)

### **VMware**

Configuration Maximums for VMware vSphere 4.1: [http://www.vmware.com/pdf/vsphere4/r41/](http://www.vmware.com/pdf/vsphere4/r41/vsp_41_config_max.pdf) [vsp\\_41\\_config\\_max.pdf](http://www.vmware.com/pdf/vsphere4/r41/vsp_41_config_max.pdf)

# <span id="page-43-0"></span>Appendix B: Product Configurations

## Hitachi Adaptable Modular Storage 2500 Configuration

The Hitachi Adaptable Modular Storage 2500 used in this lab has the following specifications:

- DF Name: AMS2500\_87012323
- Date: 2011/03/30
- Firmware Revision: 0897/H-Z
- Array Unit Type: AMS2500
- Serial Number: 87012323
- HSNM2 Version: 9.70

## RAID Configuration

RAID groups displayed in relation to physical disks are depicted in Tables 4 and 5.

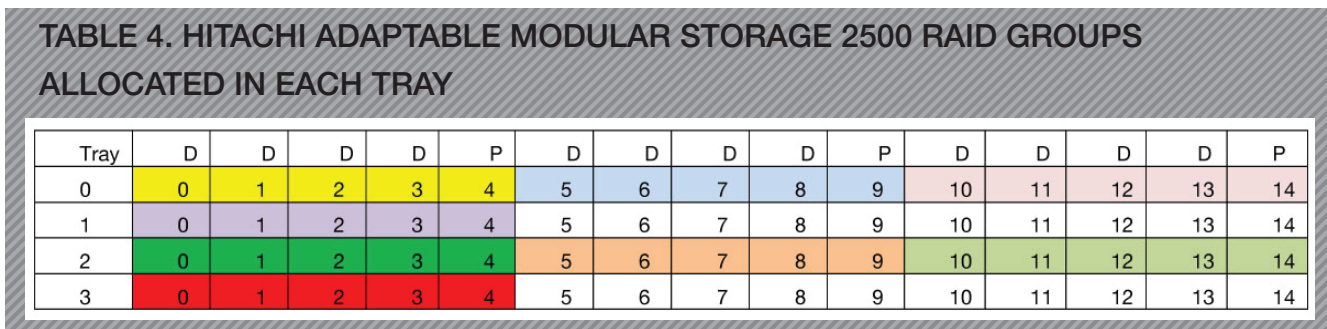

DP pool 0 contains RAID groups: 98 and 99

DP pool 1 contains RAID groups: 96 and 97

DP pool 2 contains RAID groups: 94 and 95

DP Pool 3 contains RAID groups: 92 and 93

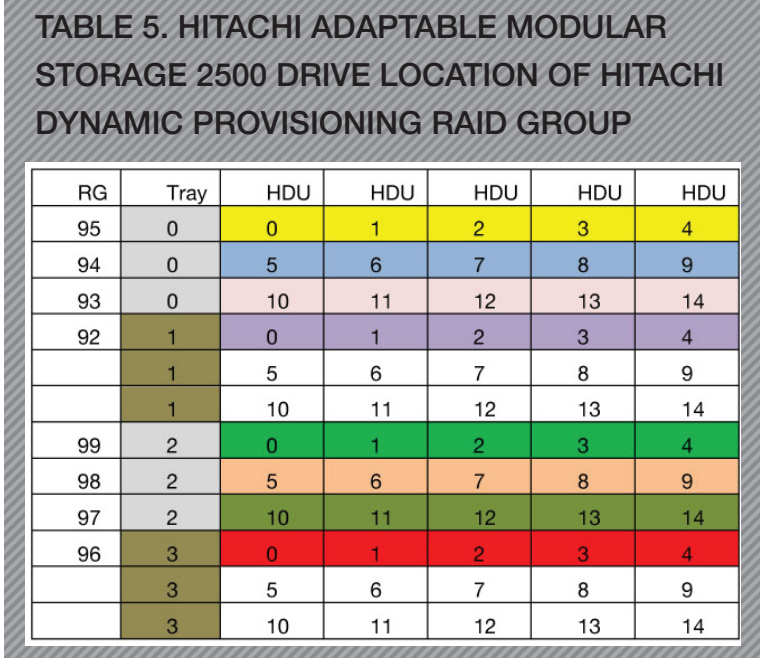

## LUN Configuration

The LUNs in [Table 6](#page-45-0) were created on the Hitachi Adaptable Modular Storage 2500 to support the lab environment.

## <span id="page-45-0"></span>Table 6. Hitachi Adaptable Modular Storage 2500 LUN CONFIGURATION

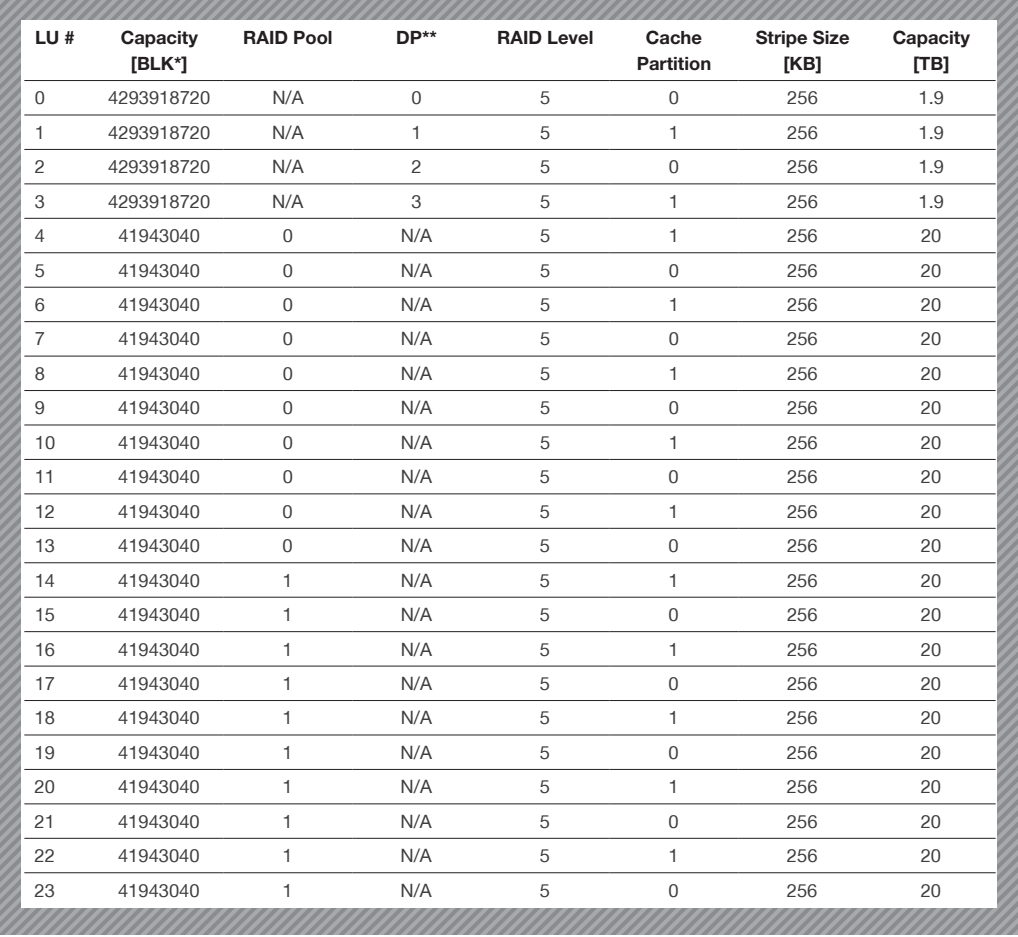

\* BLK = Block

\*\* DP = Dynamic Provisioning

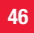

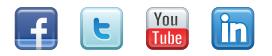

### **@Hitachi Data Systems**

Corporate Headquarters 750 Central Expressway Santa Clara, California 95050-2627 USA www.HDS.com

Regional Contact Information Americas: +1 408 970 1000 or info@hds.com Europe, Middle East and Africa: +44 (0) 1753 618000 or info.emea@hds.com Asia Pacific: +852 3189 7900 or hds.marketing.apac@hds.com

Hitachi is a registered trademark of Hitachi, Ltd., in the United States and other countries. Hitachi Data Systems is a registered trademark and service mark of Hitachi, Ltd., in the United States and other countries.

All other trademarks, service marks and company names in this document or website are properties of their respective owners.

Notice: This document is for informational purposes only, and does not set forth any warranty, expressed or implied, concerning any equipment or service offered or to be offered by Hitachi Data Systems Corporation.

© Hitachi Data Systems Corporation 2012. All Rights Reserved. WP-416-A DG February 2012